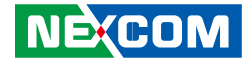

**NEXCOM International Co., Ltd.**

# **Mobile Computing Solutions Vehicle Telematics Computer VTC 1011 Series** User Manual

**NEXCOM International Co., Ltd.** Published January 2023 www.nexcom.com

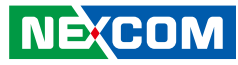

# **CONTENTS**

#### Preface

**NE**COM

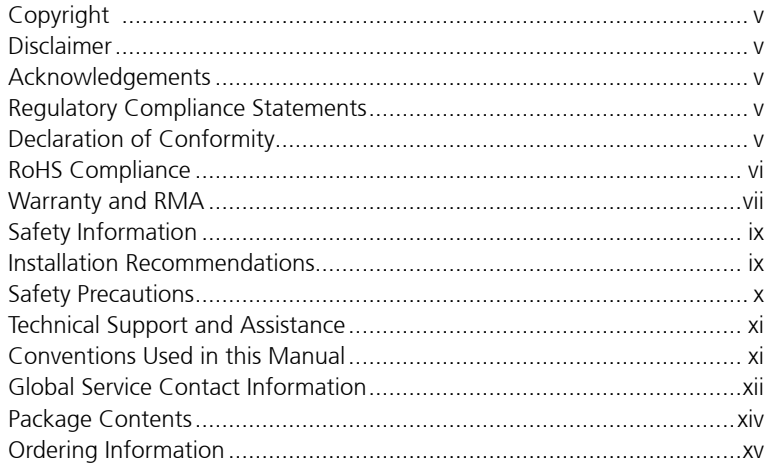

#### **Chapter 1: Product Introduction**

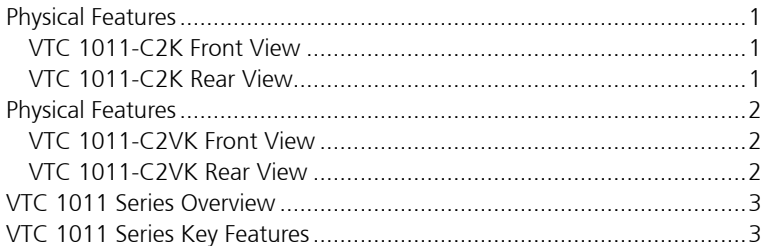

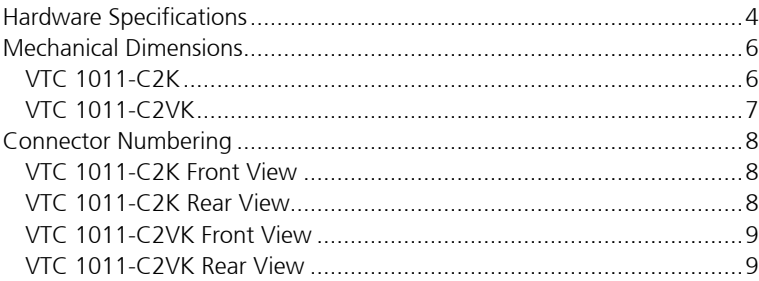

### **Chapter 2: External Connectors Pinout Description**

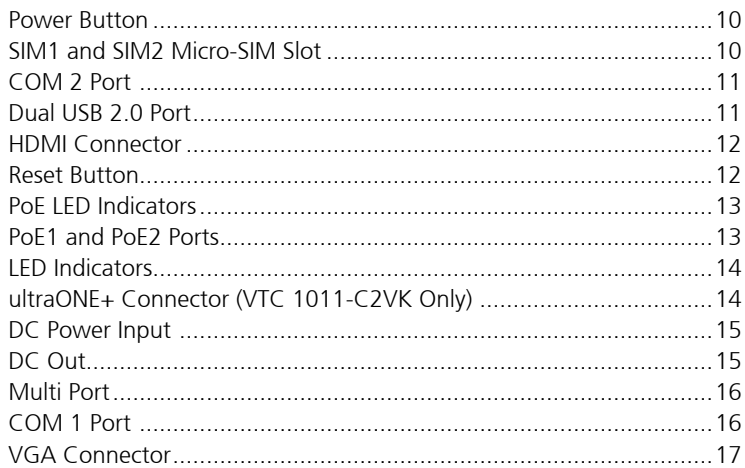

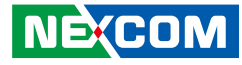

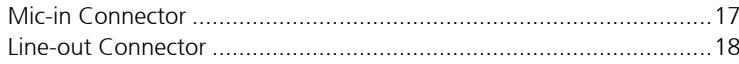

#### **Chapter 3: Jumpers and Connectors**

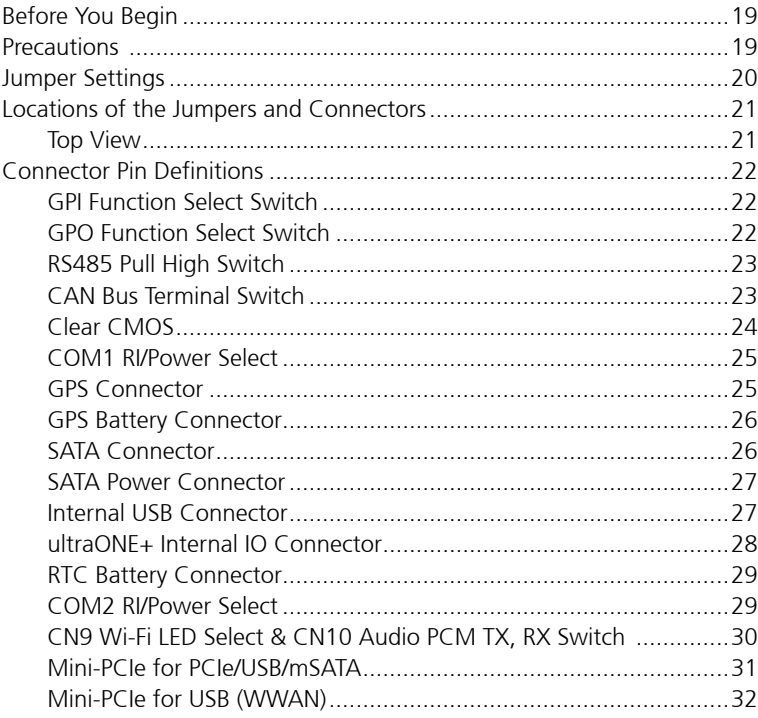

#### **Chapter 4: System Setup**

**NE**COM

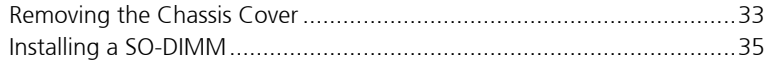

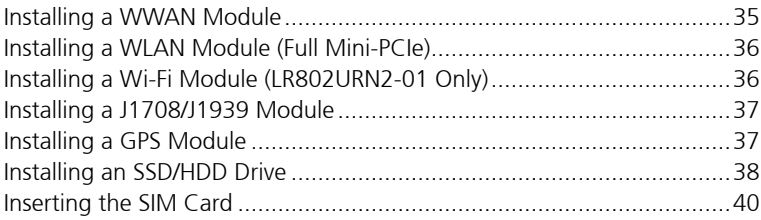

#### Appendix A: Software Demo Utility for I/O Ports of Function Control

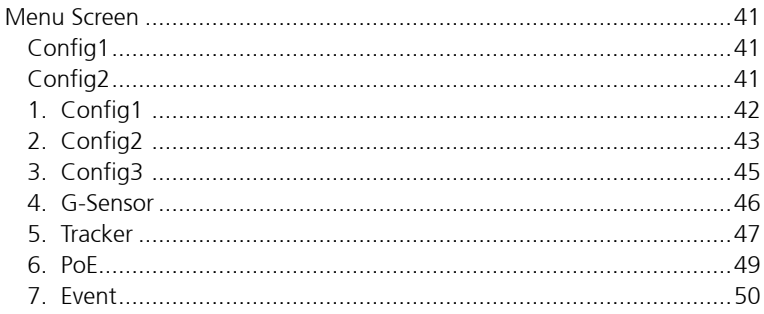

#### **Appendix B: GPS Feature**

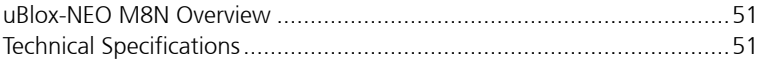

#### **Appendix D: Signal Connection of GPI/GPO**

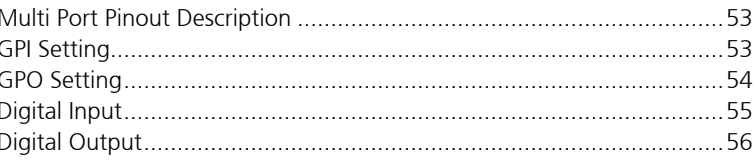

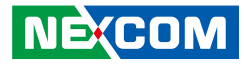

#### **[Appendix C: Pin Definition for the Multiport Cable](#page-71-0)**

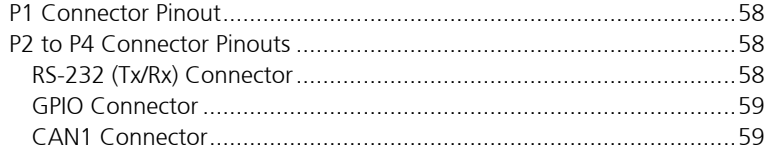

#### **[Appendix E: Vehicle Power Management Setup](#page-74-0)**

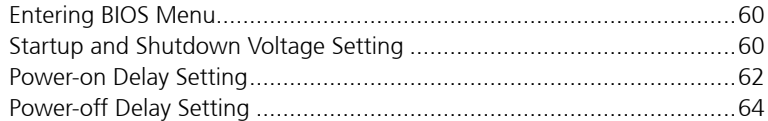

#### **[Appendix F: Vehicle POE Setup](#page-80-0)**

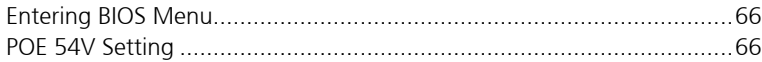

#### **[Appendix G: Vehicle Display Setup](#page-82-0)**

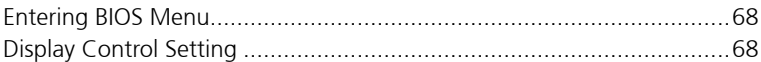

#### **[Appendix H: Power Consumption](#page-84-0)**

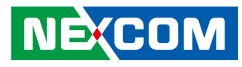

## <span id="page-4-0"></span>**Preface**

## **Copyright**

This publication, including all photographs, illustrations and software, is protected under international copyright laws, with all rights reserved. No part of this manual may be reproduced, copied, translated or transmitted in any form or by any means without the prior written consent from NEXCOM International Co., Ltd.

### **Disclaimer**

**NE**COM

The information in this document is subject to change without prior notice and does not represent commitment from NEXCOM International Co., Ltd. However, users may update their knowledge of any product in use by constantly checking its manual posted on our website: http://www.nexcom.com. NEXCOM shall not be liable for direct, indirect, special, incidental, or consequential damages arising out of the use of any product, nor for any infringements upon the rights of third parties, which may result from such use. Any implied warranties of merchantability or fitness for any particular purpose is also disclaimed.

### **Acknowledgements**

The VTC 1011 series is a trademark of NEXCOM International Co., Ltd. All other product names mentioned herein are registered trademarks of their respective owners.

## **Regulatory Compliance Statements**

This section provides the FCC compliance statement for Class A devices and describes how to keep the system CE compliant.

## **Declaration of Conformity**

#### **FCC**

This equipment has been tested and verified to comply with the limits for a Class A digital device, pursuant to Part 15 of FCC Rules. These limits are designed to provide reasonable protection against harmful interference when the equipment is operated in a commercial environment. This equipment generates, uses, and can radiate radio frequency energy and, if not installed and used in accordance with the instructions, may cause harmful interference to radio communications. Operation of this equipment in a residential area (domestic environment) is likely to cause harmful interference, in which case the user will be required to correct the interference (take adequate measures) at their own expense.

#### **CE**

The product(s) described in this manual complies with all applicable European Union (CE) directives if it has a CE marking. For computer systems to remain CE compliant, only CE-compliant parts may be used. Maintaining CE compliance also requires proper cable and cabling techniques.

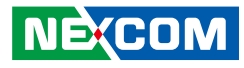

### <span id="page-5-0"></span>**RoHS Compliance**

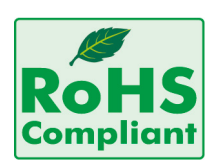

#### **NEXCOM RoHS Environmental Policy and Status Update**

NEXCOM is a global citizen for building the digital infrastructure. We are committed to providing green products and services, which are compliant with

European Union RoHS (Restriction on Use of Hazardous Substance in Electronic Equipment) directive 2011/65/EU, to be your trusted green partner and to protect our environment.

RoHS restricts the use of Lead (Pb)  $< 0.1\%$  or 1,000ppm, Mercury (Hg)  $< 0.1\%$ or 1,000ppm, Cadmium (Cd) < 0.01% or 100ppm, Hexavalent Chromium  $(Cr6+)$  < 0.1% or 1,000ppm, Polybrominated biphenyls (PBB) < 0.1% or 1,000ppm, and Polybrominated diphenyl Ethers (PBDE) < 0.1% or 1,000ppm.

In order to meet the RoHS compliant directives, NEXCOM has established an engineering and manufacturing task force to implement the introduction of green products. The task force will ensure that we follow the standard NEXCOM development procedure and that all the new RoHS components and new manufacturing processes maintain the highest industry quality levels for which NEXCOM are renowned.

The model selection criteria will be based on market demand. Vendors and suppliers will ensure that all designed components will be RoHS compliant.

#### **How to recognize NEXCOM RoHS Products?**

For existing products where there are non-RoHS and RoHS versions, the suffix "(LF)" will be added to the compliant product name.

All new product models launched after January 2013 will be RoHS compliant. They will use the usual NEXCOM naming convention.

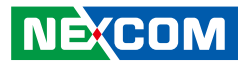

### <span id="page-6-0"></span>**Warranty and RMA**

#### **NEXCOM Warranty Period**

NEXCOM manufactures products that are new or equivalent to new in accordance with industry standard. NEXCOM warrants that products will be free from defect in material and workmanship for 2 years, beginning on the date of invoice by NEXCOM.

#### **NEXCOM Return Merchandise Authorization (RMA)**

- Customers shall enclose the "NEXCOM RMA Service Form" with the returned packages.
- Customers must collect all the information about the problems encountered and note anything abnormal or, print out any on-screen messages, and describe the problems on the "NEXCOM RMA Service Form" for the RMA number apply process.
- Customers can send back the faulty products with or without accessories (manuals, cable, etc.) and any components from the card, such as CPU and RAM. If the components were suspected as part of the problems, please note clearly which components are included. Otherwise, NEXCOM is not responsible for the devices/parts.
- Customers are responsible for the safe packaging of defective products, making sure it is durable enough to be resistant against further damage and deterioration during transportation. In case of damages occurred during transportation, the repair is treated as "Out of Warranty."
- Any products returned by NEXCOM to other locations besides the customers' site will bear an extra charge and will be billed to the customer.

#### **Repair Service Charges for Out-of-Warranty Products**

NEXCOM will charge for out-of-warranty products in two categories, one is basic diagnostic fee and another is component (product) fee.

#### **System Level**

- Component fee: NEXCOM will only charge for main components such as SMD chip, BGA chip, etc. Passive components will be repaired for free, ex: resistor, capacitor.
- Items will be replaced with NEXCOM products if the original one cannot be repaired. Ex: motherboard, power supply, etc.
- Replace with 3rd party products if needed.
- If RMA goods can not be repaired, NEXCOM will return it to the customer without any charge.

#### **Board Level**

- Component fee: NEXCOM will only charge for main components, such as SMD chip, BGA chip, etc. Passive components will be repaired for free, ex: resistors, capacitors.
- If RMA goods can not be repaired, NEXCOM will return it to the customer without any charge.

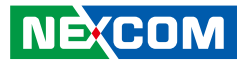

#### **Warnings**

Read and adhere to all warnings, cautions, and notices in this guide and the documentation supplied with the chassis, power supply, and accessory modules. If the instructions for the chassis and power supply are inconsistent with these instructions or the instructions for accessory modules, contact the supplier to find out how you can ensure that your computer meets safety and regulatory requirements.

#### **Cautions**

Electrostatic discharge (ESD) can damage system components. Do the described procedures only at an ESD workstation. If no such station is available, you can provide some ESD protection by wearing an antistatic wrist strap and attaching it to a metal part of the computer chassis.

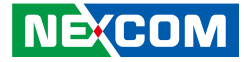

### <span id="page-8-0"></span>**Safety Information**

Before installing and using the device, note the following precautions:

- Read all instructions carefully.
- Do not place the unit on an unstable surface, cart, or stand.
- Follow all warnings and cautions in this manual.
- When replacing parts, ensure that your service technician uses parts specified by the manufacturer.
- Avoid using the system near water, in direct sunlight, or near a heating device.
- The load of the system unit does not solely rely for support from the rackmounts located on the sides. Firm support from the bottom is highly necessary in order to provide balance stability.
- The computer is provided with a battery-powered real-time clock circuit. There is a danger of explosion if battery is incorrectly replaced. Replace only with the same or equivalent type recommended by the manufacturer. Discard used batteries according to the manufacturer's instructions.

### **Installation Recommendations**

Ensure you have a stable, clean working environment. Dust and dirt can get into components and cause a malfunction. Use containers to keep small components separated.

Adequate lighting and proper tools can prevent you from accidentally damaging the internal components. Most of the procedures that follow require only a few simple tools, including the following:

- **•** A Philips screwdriver
- A flat-tipped screwdriver
- A grounding strap
- An anti-static pad

Using your fingers can disconnect most of the connections. It is recommended that you do not use needle-nose pliers to disconnect connections as these can damage the soft metal or plastic parts of the connectors.

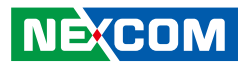

### <span id="page-9-0"></span>**Safety Precautions**

- 1. Read these safety instructions carefully.
- 2. Keep this User Manual for later reference.
- 3. Disconnect this equipment from any AC outlet before cleaning. Use a damp cloth. Do not use liquid or spray detergents for cleaning.
- 4. For plug-in equipment, the power outlet socket must be located near the equipment and must be easily accessible.
- 5. Keep this equipment away from humidity.
- 6. Put this equipment on a stable surface during installation. Dropping it or letting it fall may cause damage.
- 7. The openings on the enclosure are for air convection to protect the equipment from overheating. DO NOT COVER THE OPENINGS.
- 8. Make sure the voltage of the power source is correct before connecting the equipment to the power outlet.
- 9. Place the power cord in a way so that people will not step on it. Do not place anything on top of the power cord. Use a power cord that has been approved for use with the product and that it matches the voltage and current marked on the product's electrical range label. The voltage and current rating of the cord must be greater than the voltage and current rating marked on the product.
- 10. All cautions and warnings on the equipment should be noted.
- 11. If the equipment is not used for a long time, disconnect it from the power source to avoid damage by transient overvoltage.
- 12. Never pour any liquid into an opening. This may cause fire or electrical shock.
- 13. Never open the equipment. For safety reasons, the equipment should be opened only by qualified service personnel.
- 14. If one of the following situations arises, get the equipment checked by service personnel:
	- a. The power cord or plug is damaged.
	- b. Liquid has penetrated into the equipment.
	- c. The equipment has been exposed to moisture.
	- d.The equipment does not work well, or you cannot get it to work according to the user's manual.
	- e. The equipment has been dropped and damaged.
	- f. The equipment has obvious signs of breakage.
- 15. Do not place heavy objects on the equipment.
- 16. The unit uses a three-wire ground cable which is equipped with a third pin to ground the unit and prevent electric shock. Do not defeat the purpose of this pin. If your outlet does not support this kind of plug, contact your electrician to replace your obsolete outlet.
- 17. CAUTION: DANGER OF EXPLOSION IF BATTERY IS INCORRECTLY REPLACED. REPLACE ONLY WITH THE SAME OR EQUIVALENT TYPE RECOMMENDED BY THE MANUFACTURER. DISCARD USED BATTERIES ACCORDING TO THE MANUFACTURER'S INSTRUCTIONS.

**NECOM** 

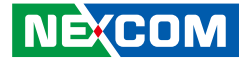

## <span id="page-10-0"></span>**Technical Support and Assistance**

- 1. For the most updated information of NEXCOM products, visit NEXCOM's website at www.nexcom.com.
- 2. For technical issues that require contacting our technical support team or sales representative, please have the following information ready before calling:
	- Product name and serial number
	- Detailed information of the peripheral devices
	- Detailed information of the installed software (operating system, version, application software, etc.)
	- A complete description of the problem
	- The exact wordings of the error messages

#### Warning!

- 1. Handling the unit: carry the unit with both hands and handle it with care.
- 2. Maintenance: to keep the unit clean, use only approved cleaning products or clean with a dry cloth.

## **Conventions Used in this Manual**

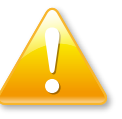

#### Warning:

Information about certain situations, which if not observed, can cause personal injury. This will prevent injury to yourself when performing a task.

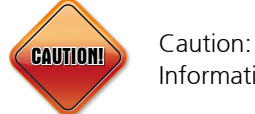

Information to avoid damaging components or losing data.

Note:

Provides additional information to complete a task easily.

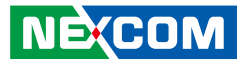

### <span id="page-11-0"></span>**Global Service Contact Information**

#### **Headquarters NEXCOM International Co., Ltd.**

9F, No. 920, Zhongzheng Rd., Zhonghe District, New Taipei City, 23586, Taiwan, R.O.C. Tel: +886-2-8226-7786 Fax: +886-2-8226-7782 www.nexcom.com

### **Asia**

#### **Taiwan NexAIoT Headquarters Industry 4.0 and Cloud Services**

13F, No.922, Zhongzheng Rd., Zhonghe District, New Taipei City, 23586, Taiwan, R.O.C. Tel: +886-2-8226-7796 Fax: +886-2-8226-7926 Email: jacobhuang@nexaiot.com www.nexaiot.com

#### **NexAIoT Co., Ltd. Taichung Office**

**NEXCOM** 

16F, No.250, Sec.2, Chongde Rd., Beitun District, Taichung City, 406, Taiwan, R.O.C. Tel: +886-4-2249-1179 Fax: +886-4-2249-1172 Email: jacobhuang@nexaiot.com www.nexaiot.com

#### **NexCOBOT Taiwan Co., Ltd.**

13F, No.916, Zhongzheng Rd., Zhonghe District, New Taipei City, 23586, Taiwan, R.O.C. Tel: +886-2-8226-7786 Fax: +886-2-8226-7926 Email: jennyshern@nexcobot.com www.nexcobot.com

#### **GreenBase Technology Corp.**

13F, No.922, Zhongzheng Rd., Zhonghe District, New Taipei City, 23586, Taiwan, R.O.C. Tel: +886-2-8226-7786 Fax: +886-2-8226-7900 Email: vivianlin@nexcom.com.tw www.nexcom.com.tw

#### **DivioTec Inc.**

19F-1A, No.97, Sec.4, ChongXin Rd., Sanchong District, New Taipei City, 24161, Taiwan, R.O.C. Tel: +886-2-8976-3077 Email: sales@diviotec.com www.diviotec.com

#### **AIoT Cloud Corp.**

13F, No.922, Zhongzheng Rd., Zhonghe District, New Taipei City, 23586, Taiwan, R.O.C. Tel: +886-2-8226-7786 Fax: +886-2-8226-7782 Email: alantsai@aiotcloud.net www.aiotcloud.dev

#### **EMBUX TECHNOLOGY CO., LTD.**

13F, No.916, Zhongzheng Rd., Zhonghe District, New Taipei City, 23586, Taiwan, R.O.C. Tel: +886-2-8226-7786 Fax: +886-2-8226-7782 Email: info@embux.com www.embux.com

#### **TMR TECHNOLOGIES CO., LTD.**

13F, No.916, Zhongzheng Rd., Zhonghe District, New Taipei City, 23586, Taiwan, R.O.C. Tel: +886-2-8226-7786 Fax: +886-2-8226-7782 Email: services@tmrtek.com www.tmrtek.com

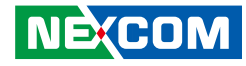

#### **China NEXSEC Incorporated**

201, Floor 2, Unit 2, Building 15, Yard 3, Gaolizhang Road, Haidian District, Beijing, 100094, China Tel: +86-10-5704-2680 Fax: +86-10-5704-2681 Email: marketing@nexsec.cn www.nexsec.cn

#### **NEXCOM Shanghai**

Room 406-407, Building C, No 154, Lane 953, Jianchuan Road, Minhang District, Shanghai, 201108, China Tel: +86-21-5278-5868 Fax: +86-21-3251-6358 Email: sales@nexcom.cn www.nexcom.cn

#### **NEXCOM Surveillance Technology Corp.**

Floor 8, Building B3, Xiufeng Industrial Zone, GanKeng Community, Buji Street, LongGang District, ShenZhen, 518112, China Tel: +86-755-8364-7768 Fax: +86-755-8364-7738 Email: steveyang@nexcom.com.tw www.nexcom.cn

#### **NEXGOL Chongqing**

1st Building No.999, Star Boulevard, Yongchuan Dist, Chongqing City, 402160, China Tel: +86-23-4960-9080 Fax: +86-23-4966-5855 Email: sales@nexgol.com.cn www.nexcobot.cn

#### **Beijing NexGemo Technology Co.,Ltd.**

Room 205, No.1, Fazhan Road., Beijing International Information Industry Base, Changping District, Beijing, 102206, China Tel: +86-10-8072-2025 Fax: +86-10-8072-2022 Email: sales@nexgemo.cn www.nexgemo.com

#### **Japan NEXCOM Japan**

9F, Tamachi Hara Bldg., 4-11-5, Shiba Minato-ku, Tokyo, 108-0014, Japan Tel: +81-3-5419-7830 Fax: +81-3-5419-7832 Email: sales@nexcom-jp.com www.nexcom-jp.com

#### **America USA NEXCOM USA**

46665 Fremont Blvd., Fremont CA 94538, USA Tel: +1-510-656-2248 Fax: +1-510-656-2158 Email: sales@nexcom.com www.nexcomusa.com

#### **Europe United Kingdom NEXCOM EUROPE**

10 Vincent Avenue, Crownhill Business Centre, Milton Keynes, Buckinghamshire MK8 0AB, United Kingdom Tel: +44-1908-267121 Fax: +44-1908-262042 Email: sales.uk@nexcom.eu www.nexcom.com

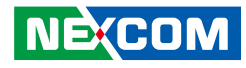

### <span id="page-13-0"></span>**Package Contents**

Before continuing, verify that the package that you received is complete. Your package should have all the items listed in the following table.

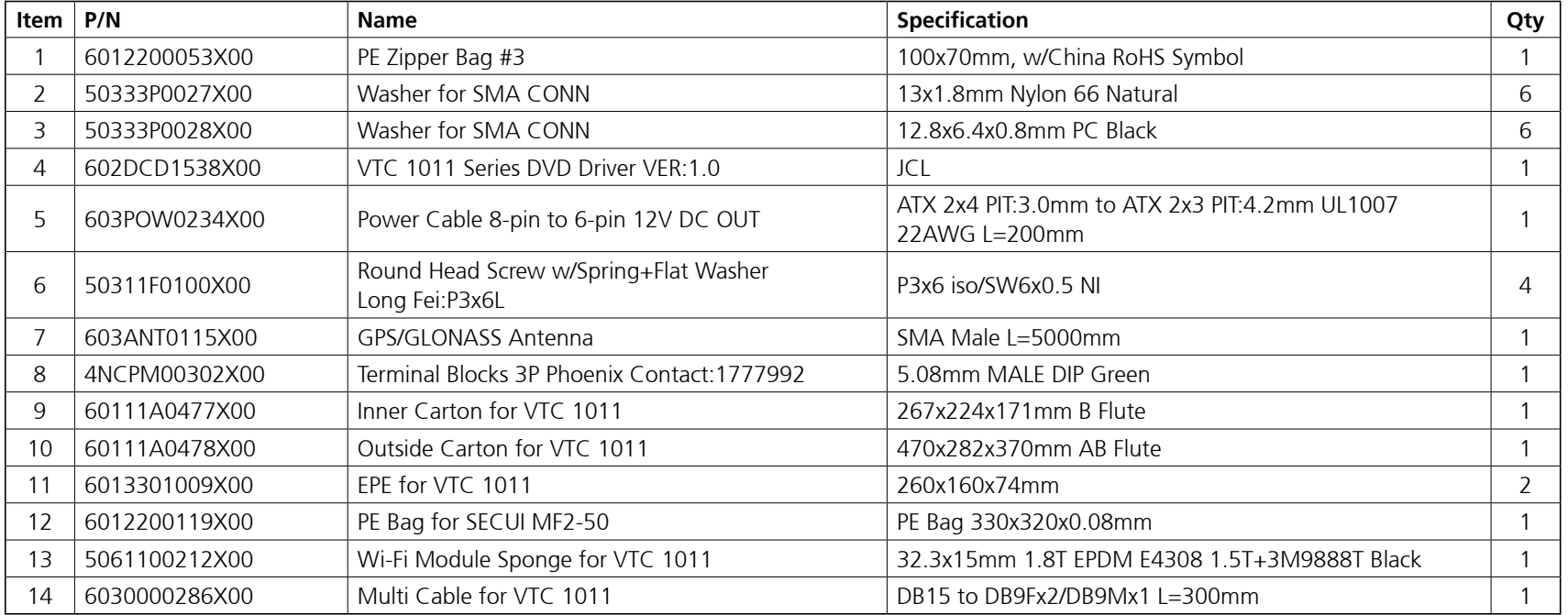

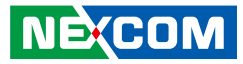

### <span id="page-14-0"></span>**Ordering Information**

The following information below provides ordering information for VTC 1011.

#### **VTC 1011-C2K (P/N: 10V00101102X0)**

Intel Atom® processor bay trail E3825, 1.33 GHz with 2GB DDR3L SO-DIMM, U-blox M8N GPS module, VGA/HDMI output, 2 x PoE, 2 x RS-232 & 1 x (RS-232 (Tx/Rx)/RS-422/485), 1 x CAN 2.0B, 4 x DI & 4 x DO, 2 x USB 2.0, 1 x Line-out, 1 x Mic-in

#### **VTC 1011-C2VK (P/N: 10V00101101X0)**

Intel Atom® processor bay trail E3825, 1.33 GHz with 2GB DDR3L SO-DIMM, U-blox M8N GPS module, VGA/HDMI Output, 2 x PoE, 2 x RS-232 & 1 x (RS-232 (Tx/Rx)/RS-422/485), ultraONE+ technology support, 1 x CAN 2.0B, 4 x DI & 4 x DO, 2 x USB 2.0, 1 x Line-out, 1 x Mic-in

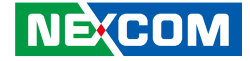

# <span id="page-15-0"></span>**CHAPTER 1: PRODUCT INTRODUCTION**

### **Physical Features**

#### **VTC 1011-C2K Front View VTC 1011-C2K Rear View**

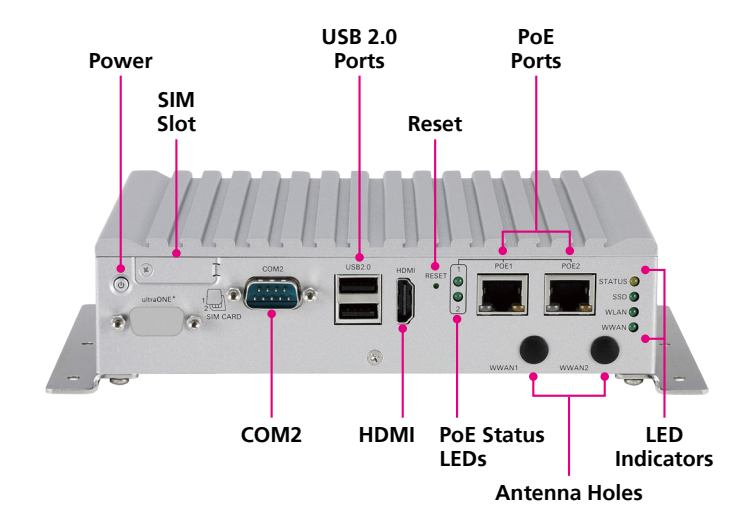

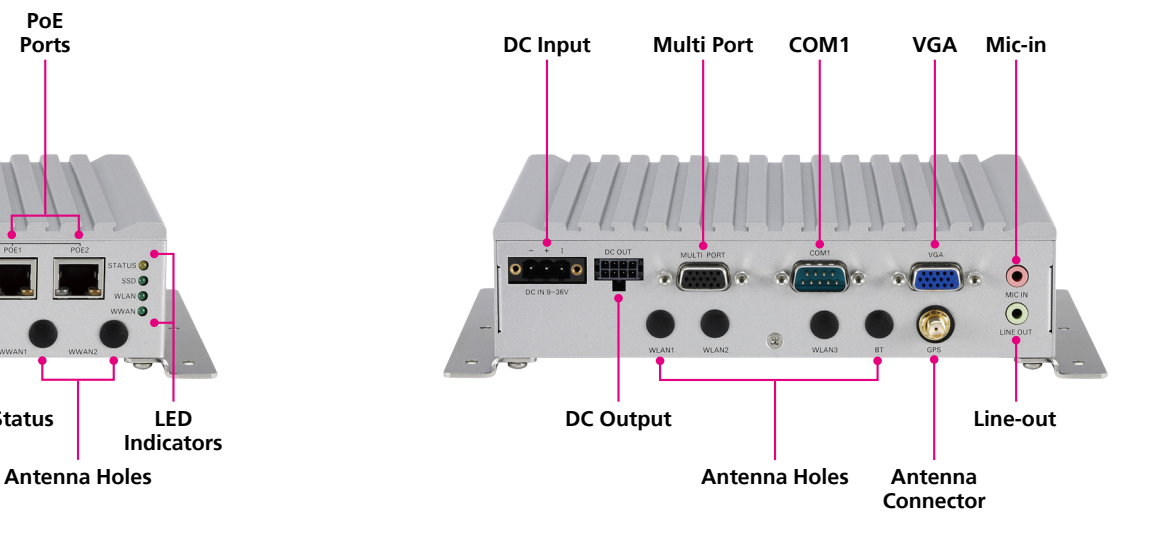

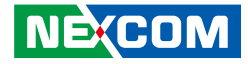

## <span id="page-16-0"></span>**Physical Features**

### **VTC 1011-C2VK Front View VTC 1011-C2VK Rear View**

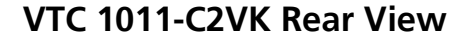

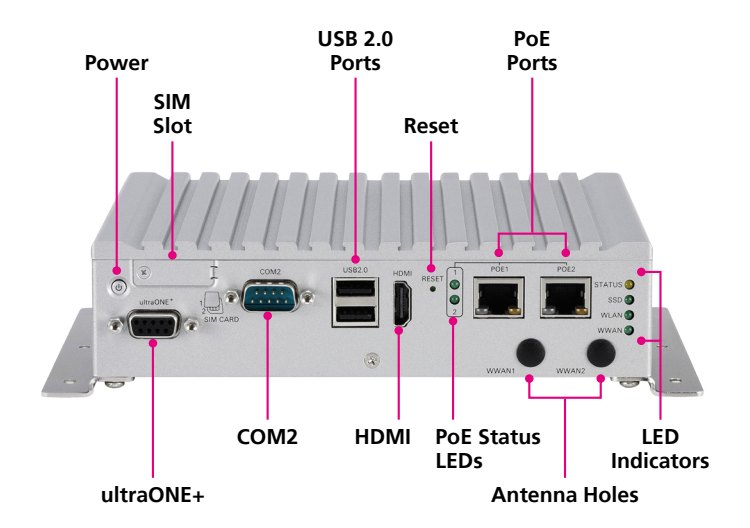

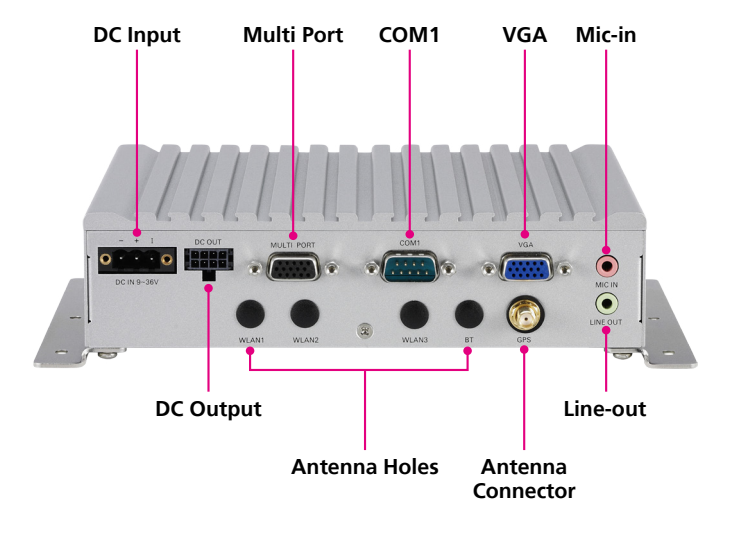

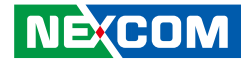

### <span id="page-17-0"></span>**VTC 1011 Series Overview**

VTC 1011, a compact, rugged and entry-level vehicle computer with Intel Atom® E3825 processor dual core 1.33GHz, is designed for the harsh invehicle environment. Because of the compact design, it is especially for the vehicles with limited space to locate the computer system, but without compromising with its space to sacrifice its features. VTC 1011 has onboard CAN 2.0B and optional OBD interface (SAE J1939/1708) for vehicle diagnostics and driver behavior management. An advanced GPS receiver supports GPS/Glonass/QZSS/Galileo/Beidou. VTC 1011 features WLAN and WWAN wireless data and 3G voice connectivity. With external SIM socket, it allows user to access SIM card conveniently. Advanced ultraONE+ technology support 10M Video transmission, collocate with VMD 2003 (VTC 1011-C2VK only). VTC 1011 always keeps the flexibility to meet different demands for telematics applications, such as infotainment, fleet management and patching system.

### **VTC 1011 Series Key Features**

- Compact and fanless design
- Intel Atom® processor bay trail E3825 (1.33GHz)
- Built-in 1 x CAN 2.0B, optional SAE J1939/J1708 module
- Dual SIM cards with cover for WWAN modules
- Smart power management with Ignition on/off delay via software control and low voltage protection
- 2 x PoE support, total 30W
- ultraONE+ technology support 10M video transmission, collocate with VMD 2003 (VTC 1011-C2VK only)
- Wide range DC input from 9~36V
- Wide operating temperature -40°C~70°C
- Certified by CE/FCC/E13

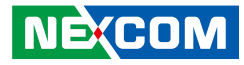

### <span id="page-18-0"></span>**Hardware Specifications**

#### **CPU**

▪ Intel Atom® processor bay trail E3825, 1.33GHz

#### **Memory**

▪ 1 x 204-pin DDR3L SO-DIMM socket support 1066MHz/1333MHz up to 8GB. Default 2GB

#### **Storage**

- $\cdot$  1 x 2.5" SSD SATA 2.0
- 1 x mSATA

#### **Expansion**

- 1 x Full size mini-PCIe socket (USB 2.0 or USB 3.0 (option))
- 1 x Full size mini-PCIe socket (mSATA + PCIe + USB 2.0)

#### **Function**

- 1 x u-blox NEO-M8N module (support GPS/Glonass/QZSS/Galileo/Beidou)
- Built-in G-sensor
- TPM 2.0 (BOM Option)

#### **I/O Interface-Front**

- **1 x Power button with LED**
- 2 x SIM sockets (Micro type) with cover
- **1 x DB9 for RS232 Full**
- 2 x Type A USB 2.0 compliant host, supporting system boot up
- 1 x HDMI
- **•** 1 x Reset button
- 2 x LEDs for PoE status
- $\cdot$  2 x RJ45 PoF

**NEXCOM** 

- 4 x LED for STATUS, SSD, WLAN, WWAN
- 1 x DB9 for ultraONE+ technology support (VTC 1011-C2VK only)
- 2 x Antenna holes for WWAN

#### **I/O Interface-Rear**

- 1 x Phoenix connector for power/GND/Ignition input
- 1 x 4 x 2 connect for 12V/2A DC output, UART, power button
- 1 x DB15 multi-port for 1 x CAN 2.0B, 1 x RS232 (Tx/Rx)/RS422/RS485,  $8 \times$  DIO
- **.** 1 x DB9 for RS232 full
- $\cdot$  1 x DB15 VGA
- $\blacksquare$  1 x Mic-in
- 1 x Line-out
- 5 x Antenna holes for WLAN/BT/GPS

#### **Operating System**

- Windows 7, WES7
- Windows 8, WES8
- Windows 10
- Linux (by request)

#### **Dimensions**

- $\bullet$  185mm (W) x 150.9mm (D) x 45mm (H) (7.28" x 5.94" x 1.77")
- $\bullet$  Weight: 1.3kg (2.9lbs)

#### **Environment**

▪ Temperature: Operating temperatures: -40°C to 70°C (w/o PoE), -40°C to 60°C (w/ PoE) Storage temperatures: -45°C to 85°C Damp Heat Test per EN60068-2-30

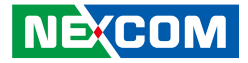

**•** Humidity:

an an a

IEC 60068-2-3, Damp Heat Steady State Test, 40C, 95%, 48Hrs

▪ Vibration:

IEC 60068-2-64, 2G Operating: MIL-STD-810G, 514.6C procedure 1, category 4 Storage: MIL-STD-810G, 514.6E procedure 1, category 24

 $\overline{\phantom{a}}$  Shock: MIL-STD-810G, 516.6 Procedure I, trucks and semi-trailers=40g Crash hazard: Procedure V, ground equipment=75g

#### **Standards/Certifications**

- CE approval
- FCC Class A
- E13 mark

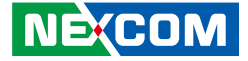

## <span id="page-20-0"></span>**Mechanical Dimensions VTC 1011-C2K**

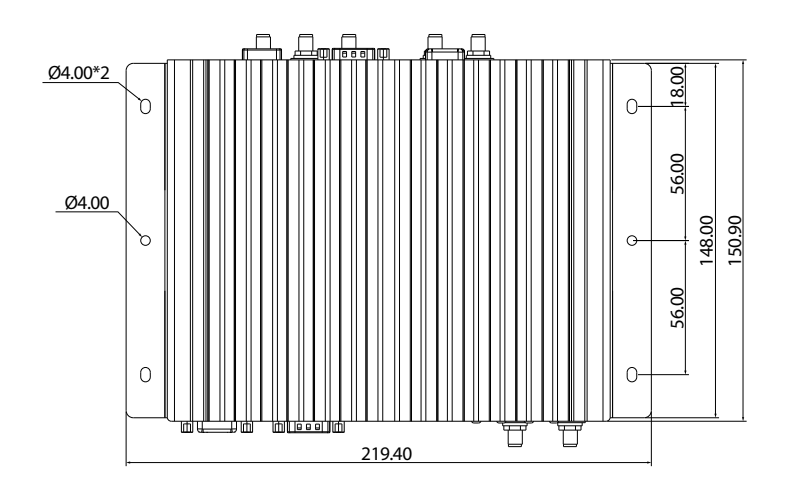

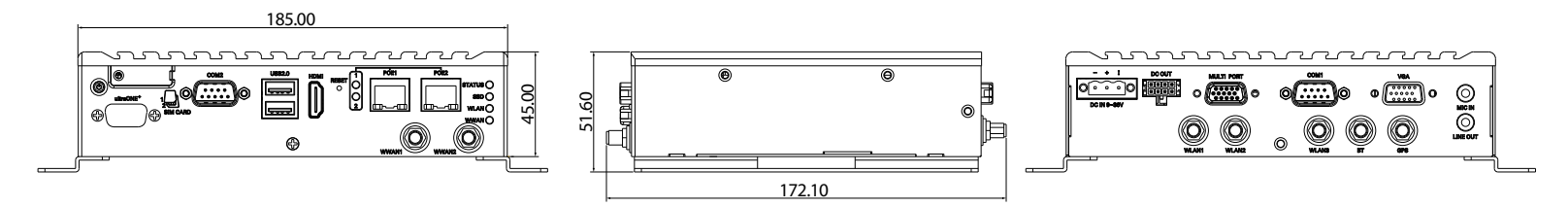

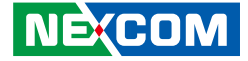

<span id="page-21-0"></span>**VTC 1011-C2VK**

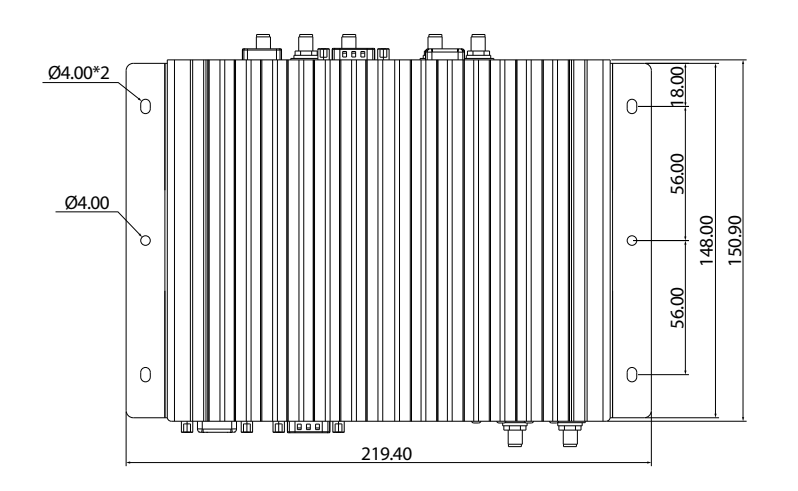

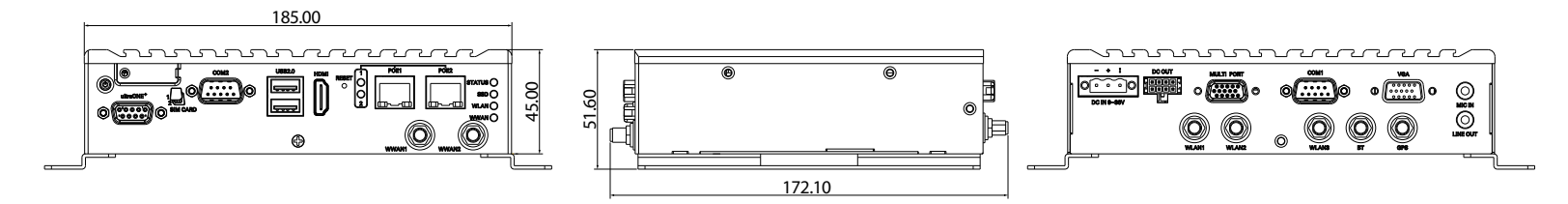

٣

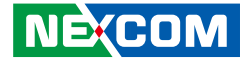

### <span id="page-22-0"></span>**Connector Numbering**

The following diagrams indicate the numbers of the connectors. Use these numbers to locate the connectors' respective pinout assignments on chapter 2 of the manual.

### **VTC 1011-C2K Front View VTC 1011-C2K Rear View**

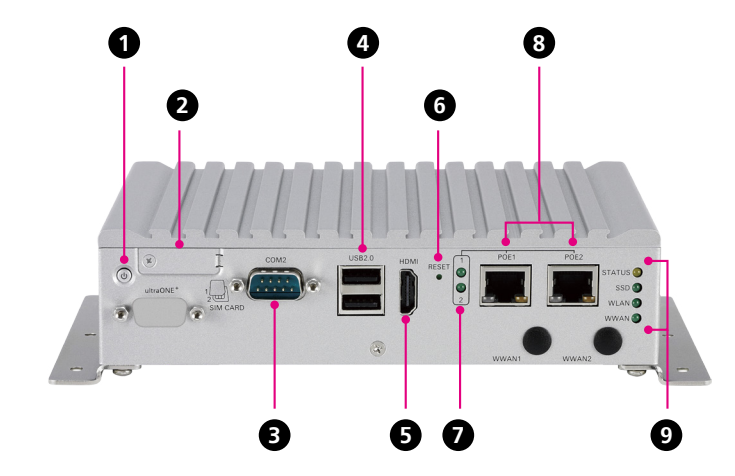

![](_page_22_Figure_7.jpeg)

<span id="page-23-0"></span>an an - 1

![](_page_23_Picture_1.jpeg)

### **VTC 1011-C2VK Front View VTC 1011-C2VK Rear View**

![](_page_23_Figure_3.jpeg)

![](_page_23_Figure_5.jpeg)

 $\overline{\phantom{a}}$ 

![](_page_24_Picture_1.jpeg)

# <span id="page-24-0"></span>**Chapter 2: External Connectors Pinout Description**

#### **Power Button**

Connector number: 1

![](_page_24_Picture_5.jpeg)

### **SIM1 and SIM2 Micro-SIM Slot**

Connector number: 2

![](_page_24_Figure_8.jpeg)

![](_page_24_Picture_194.jpeg)

**SIM1**

![](_page_24_Picture_195.jpeg)

**SIM2**

![](_page_24_Picture_196.jpeg)

T.

![](_page_25_Picture_1.jpeg)

#### **COM 2 Port**

<span id="page-25-0"></span>and the state

Connector number: 3

![](_page_25_Figure_4.jpeg)

### **Dual USB 2.0 Port**

Connector number: 4

![](_page_25_Figure_7.jpeg)

# **USB1 Pin Connector Definition**

![](_page_25_Picture_198.jpeg)

#### **USB2 Pin Connector Definition**

![](_page_25_Picture_199.jpeg)

![](_page_25_Picture_200.jpeg)

#### **NE**COM

![](_page_26_Picture_1.jpeg)

#### **HDMI Connector**

Connector number: 5

<span id="page-26-0"></span>and the state

![](_page_26_Figure_4.jpeg)

### **Reset Button**

Connector number: 6

![](_page_26_Picture_7.jpeg)

![](_page_26_Picture_170.jpeg)

![](_page_26_Picture_171.jpeg)

70

![](_page_27_Picture_1.jpeg)

#### **PoE LED Indicators**

Connector number: 7

![](_page_27_Picture_4.jpeg)

<span id="page-27-0"></span>a kacamatan ing Kabupatén Kabupatén

![](_page_27_Picture_139.jpeg)

### **PoE1 and PoE2 Ports**

Connector number: 8

![](_page_27_Picture_8.jpeg)

![](_page_27_Picture_140.jpeg)

![](_page_28_Picture_1.jpeg)

### **LED Indicators**

<span id="page-28-0"></span>- 1

Connector number: 9

![](_page_28_Figure_4.jpeg)

**5 9**

 $\overline{\bigcirc}$ 

Connector number: 10

 $000$ 

**1 6**

![](_page_28_Figure_6.jpeg)

![](_page_28_Picture_151.jpeg)

![](_page_28_Picture_152.jpeg)

#### **NE**COM

T.

![](_page_29_Picture_1.jpeg)

### **DC Power Input**

<span id="page-29-0"></span>**Contract** 

Connector number: 11

![](_page_29_Figure_4.jpeg)

![](_page_29_Picture_142.jpeg)

### **DC Out**

Connector number: 12

![](_page_29_Picture_8.jpeg)

![](_page_29_Picture_143.jpeg)

\*\*Reserved for VTK62B in the future.

![](_page_30_Picture_1.jpeg)

### **Multi Port**

<span id="page-30-0"></span>an di Santa B

Connector number: 13

#### **5** Ō  $\overline{\mathbb{O}}$ **1 15 11**

### **COM 1 Port**

Connector number: 14

![](_page_30_Figure_7.jpeg)

![](_page_30_Picture_208.jpeg)

![](_page_30_Picture_209.jpeg)

![](_page_31_Picture_1.jpeg)

### **VGA Connector**

<span id="page-31-0"></span>a kacamatan ing Kabupatén Kabupatén

Connector number: 15

#### $\begin{bmatrix} 0 & 0 & 0 & 0 \\ 0 & 0 & 0 & 0 \\ 0 & 0 & 0 & 0 \\ 0 & 0 & 0 & 0 \\ \end{bmatrix}$ **5 1** Ō  $\overline{\mathbb{O}}$ **15 11**

#### **Mic-in Connector** Connector number: 16

![](_page_31_Picture_6.jpeg)

![](_page_31_Picture_171.jpeg)

![](_page_31_Picture_172.jpeg)

![](_page_32_Picture_1.jpeg)

#### **Line-out Connector**

Connector number: 17

![](_page_32_Picture_4.jpeg)

<span id="page-32-0"></span>an di kacamatan Ing

![](_page_32_Picture_62.jpeg)

a.<br>Ma

![](_page_33_Picture_1.jpeg)

## <span id="page-33-0"></span>**Chapter 3: Jumpers and Connectors**

This chapter describes how to set the jumpers and connectors on the VTC 1011 series motherboard

### **Before You Begin**

- Ensure you have a stable, clean working environment. Dust and dirt can get into components and cause a malfunction. Use containers to keep small components separated.
- Adequate lighting and proper tools can prevent you from accidentally damaging the internal components. Most of the procedures that follow require only a few simple tools, including the following:
	- A Philips screwdriver
	- A flat-tipped screwdriver
	- A set of jewelers screwdrivers
	- A grounding strap
	- An anti-static pad
- Using your fingers can disconnect most of the connections. It is recommended that you do not use needle-nosed pliers to disconnect connections as these can damage the soft metal or plastic parts of the connectors.
- Before working on internal components, make sure that the power is off. Ground yourself before touching any internal components, by touching a metal object. Static electricity can damage many of the electronic components. Humid environments tend to have less static electricity than

dry environments. A grounding strap is warranted whenever danger of static electricity exists.

### **Precautions**

Computer components and electronic circuit boards can be damaged by discharges of static electricity. Working on computers that are still connected to a power supply can be extremely dangerous.

Follow the guidelines below to avoid damage to your computer or yourself:

- Always disconnect the unit from the power outlet whenever you are working inside the case.
- If possible, wear a grounded wrist strap when you are working inside the computer case. Alternatively, discharge any static electricity by touching the bare metal chassis of the unit case, or the bare metal body of any other grounded appliance.
- Hold electronic circuit boards by the edges only. Do not touch the components on the board unless it is necessary to do so. Don't flex or stress the circuit board.
- Leave all components inside the static-proof packaging that they shipped with until they are ready for installation.
- Use correct screws and do not over tighten screws.

![](_page_34_Picture_1.jpeg)

### <span id="page-34-0"></span>**Jumper Settings**

A jumper is the simplest kind of electric switch. It consists of two metal pins and a cap. When setting the jumpers, ensure that the jumper caps are placed on the correct pins. When the jumper cap is placed on both pins, the jumper is short. If you remove the jumper cap, or place the jumper cap on just one pin, the jumper is open.

Refer to the illustrations below for examples of what the 2-pin and 3-pin jumpers look like when they are short (on) and open (off).

Two-Pin Jumpers: Open (Left) and Short (Right)

![](_page_34_Picture_6.jpeg)

Three-Pin Jumpers: Pins 1 and 2 are Short

![](_page_34_Picture_8.jpeg)

![](_page_35_Picture_1.jpeg)

### <span id="page-35-0"></span>**Locations of the Jumpers and Connectors**

This chapter lists the location and pinout assignment of the jumpers and connectors on the VTC 1011 series motherboard.

> **Top View** $\sqrt{100}$  $\circ$ o  $\frac{1}{2}$  .  $\frac{1}{2}$  .  $\frac{1}{2}$ <del>la ‱‱ਾ</del>ਰ  $\overline{\bigcirc}$   $\overline{\circ}$   $\overline{\circ}$   $\overline$  $\circ$  $\circ$ <u>ជំដំដំដំ</u>  $\overline{50}$  $0000$ ′o  $\bigcirc$ **JP2 SW3 SW1 SW2 SW J1 SW4 J2 J3** ∣⊚ **CN8 CN9 J4 CN10 J6 JP7** (O) ര **SW6**<sup>8</sup> lo ∩ **SW7**<sup>8</sup> **B SW7**<sup>8</sup> **B SW7**<sup>8</sup> آ ր<del>ատաս</del>ոն О ìГ **0……**  $\begin{tabular}{|c|c|} \hline \multicolumn{1}{|c|}{\textbf{1}} & \multicolumn{1}{|c|}{\textbf{1}} & \multicolumn{1}{|c|}{\textbf{1}} & \multicolumn{1}{|c|}{\textbf{1}} & \multicolumn{1}{|c|}{\textbf{1}} & \multicolumn{1}{|c|}{\textbf{1}} & \multicolumn{1}{|c|}{\textbf{1}} & \multicolumn{1}{|c|}{\textbf{1}} & \multicolumn{1}{|c|}{\textbf{1}} & \multicolumn{1}{|c|}{\textbf{1}} & \multicolumn{1}{|c|}{\textbf{1}} & \multicolumn{1}{$ **J7**  $\exists$   $0$   $\circ$   $\circ$   $\circ$   $\circ$   $\circ$ 1888
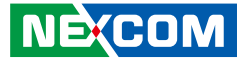

# **Connector Pin Definitions**

#### **GPI Function Select Switch**

Connector type: DIP switch Connector location: SW1

### **GPO Function Select Switch**

Connector type: DIP switch Connector location: SW2

**ON**

**2 3 4**

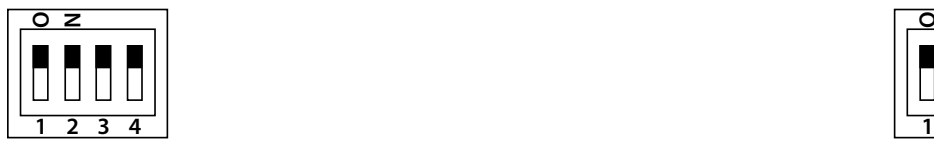

The Co - 1

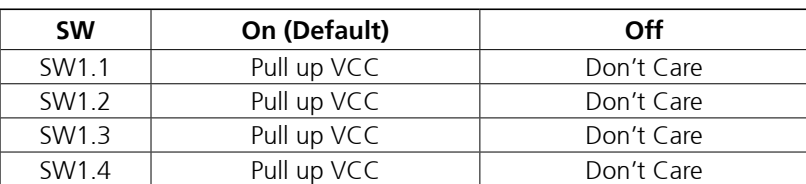

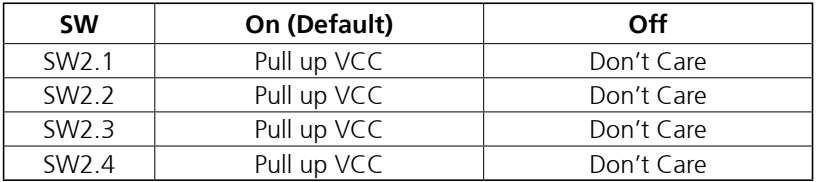

Ŧ

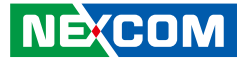

#### **RS485 Pull High Switch**

Connector type: DIP switch Connector location: SW3

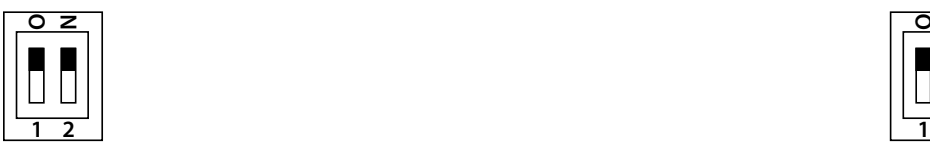

a kacamatan ing Kabupatén Kabu

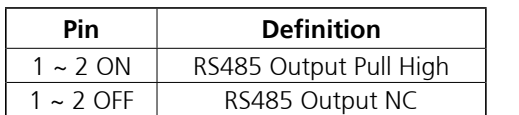

### **CAN Bus Terminal Switch**

Connector type: DIP switch Connector location: SW4

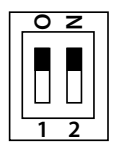

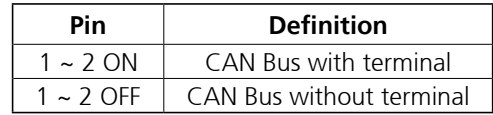

 $\overline{\phantom{a}}$ 

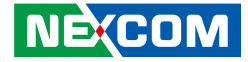

#### **Clear CMOS**

- 1 - 1 -

Connector type: DIP switch Connector location: SW6

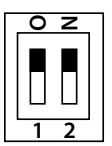

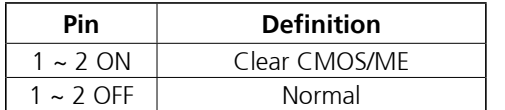

a.

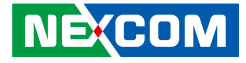

#### **COM1 RI/Power Select**

Connector type: 2x3 6-pin header Connector location: JP2

### **GPS Connector**

Connector type: 1x6 6-pin header Connector location: J2

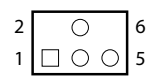

a kacamatan ing Kabupatén Kabu

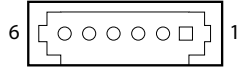

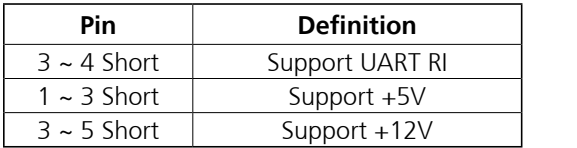

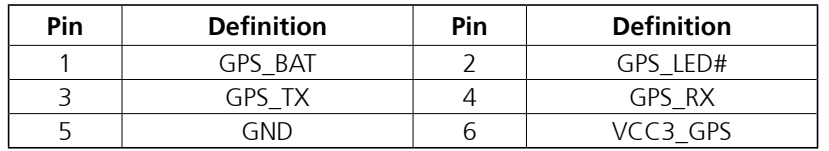

 $\overline{\phantom{a}}$ 

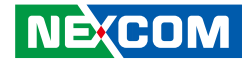

#### **GPS Battery Connector**

Connector type: 1x2 2-pin header Connector location: J3

#### **SATA Connector**

Connector type: Standard Serial ATA 7P (1.27mm, SATA-M-180) Connector location: CN8

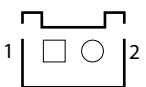

a kacamatan ing Kabupatén Kabupatén

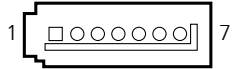

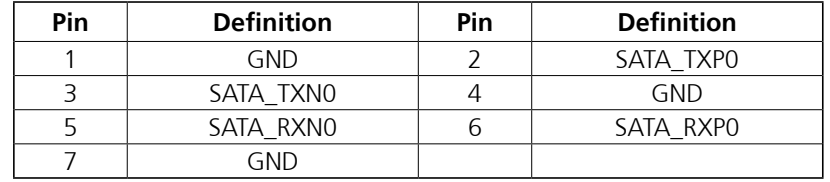

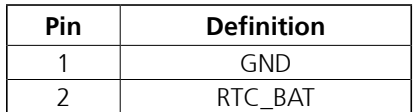

Ŧ

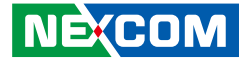

#### **SATA Power Connector**

Connector type: 1x2 2-pin header Connector location: J4

### **Internal USB Connector**

Connector type: 1x6 6-pin header Connector location: J6

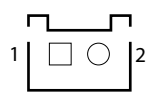

a kacamatan ing Kabupatén Kabu

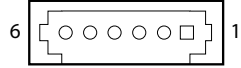

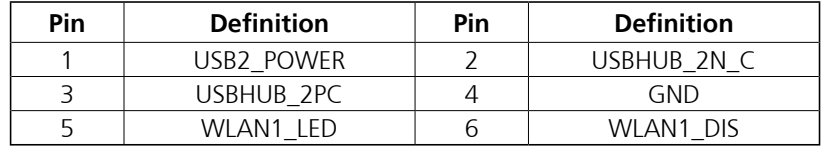

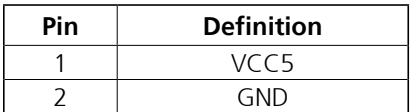

 $\overline{\phantom{a}}$ 

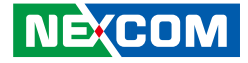

#### **ultraONE+ Internal IO Connector**

Connector type: 2x25 50-pin header Connector location: JP7

#### 49 50

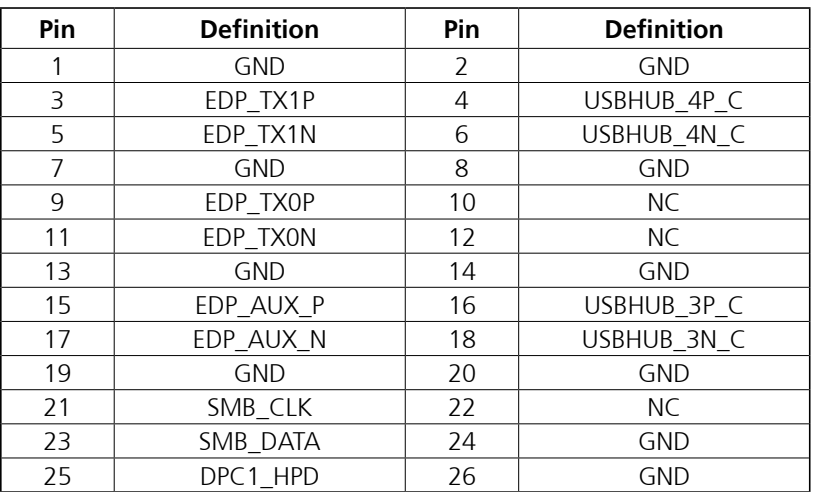

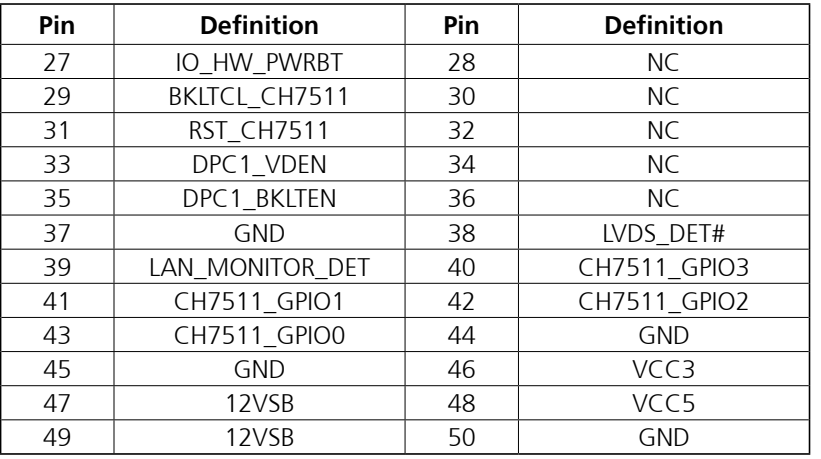

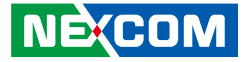

#### **RTC Battery Connector**

Connector type: 1x2 2-pin header Connector location: J7

### **COM2 RI/Power Select**

Connector type: 2x3 6-pin header Connector location: JP9

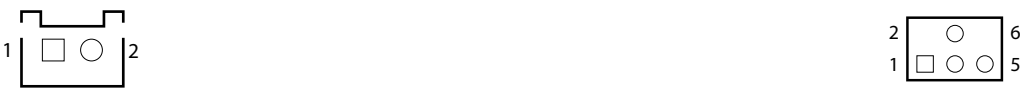

a kacamatan ing Kabupatén Kabupatén Ing Kabupatén Ing Kabupatén Ing Kabupatén Ing Kabupatén Ing Kabupatén Ing

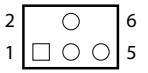

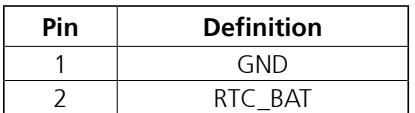

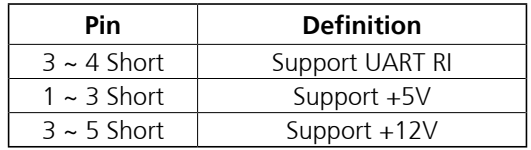

 $\overline{\phantom{a}}$ 

a kacamatan ing Kabupatén Kabu

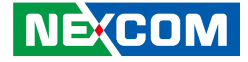

#### **CN9 Wi-Fi LED Select & CN10 Audio PCM TX, RX Switch**

Connector type: DIP switch Connector location: SW7

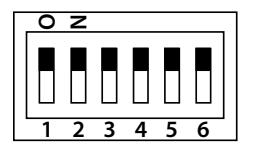

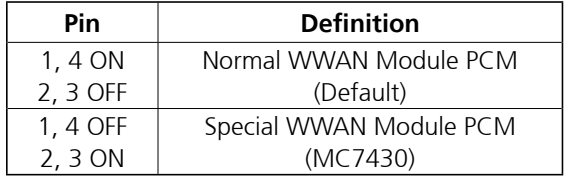

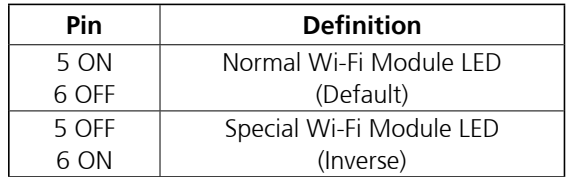

 $\overline{\phantom{a}}$ 

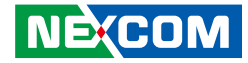

#### **Mini-PCIe for PCIe/USB/mSATA**

Connector location: CN9

and the state

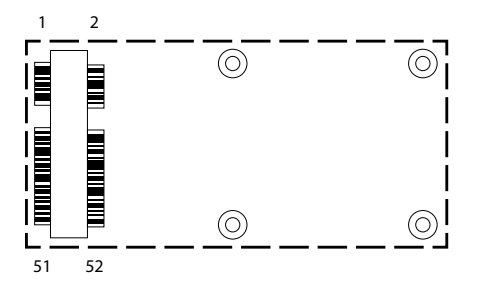

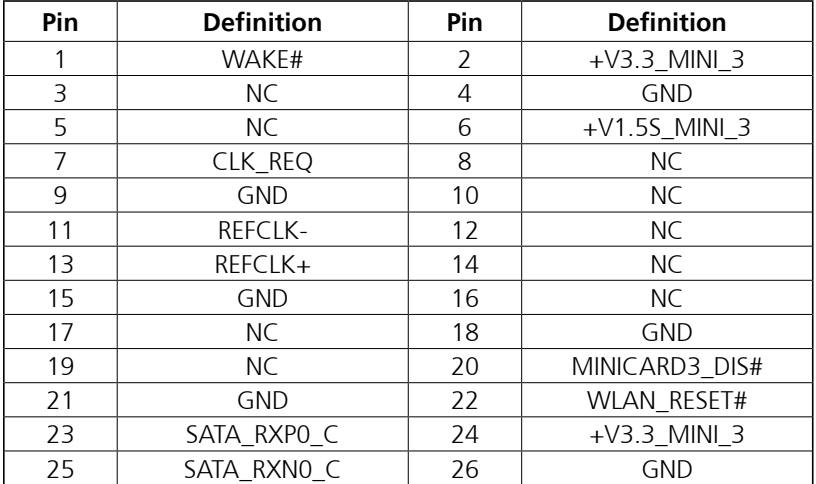

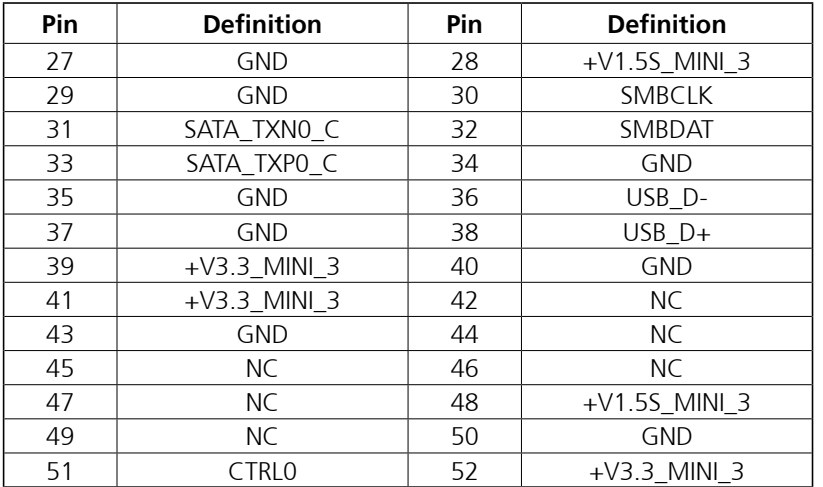

**When CTRL=0, CN9 is mSATA. When CTRL=1, CN9 is PCIe device.**

Ŧ

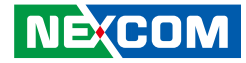

### **Mini-PCIe for USB (WWAN)**

Connector location: CN10

a kacamatan ing Kabupatèn Kabupatèn

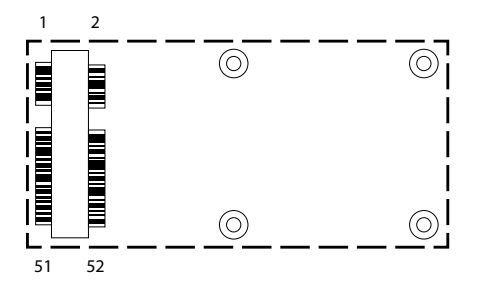

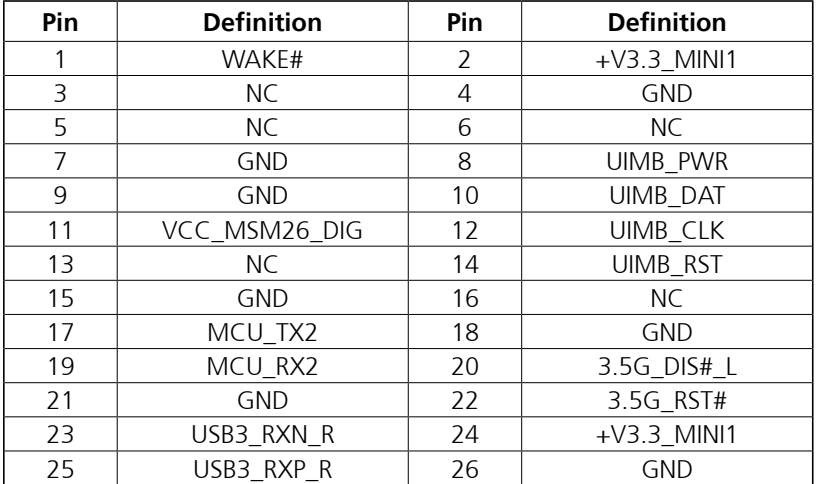

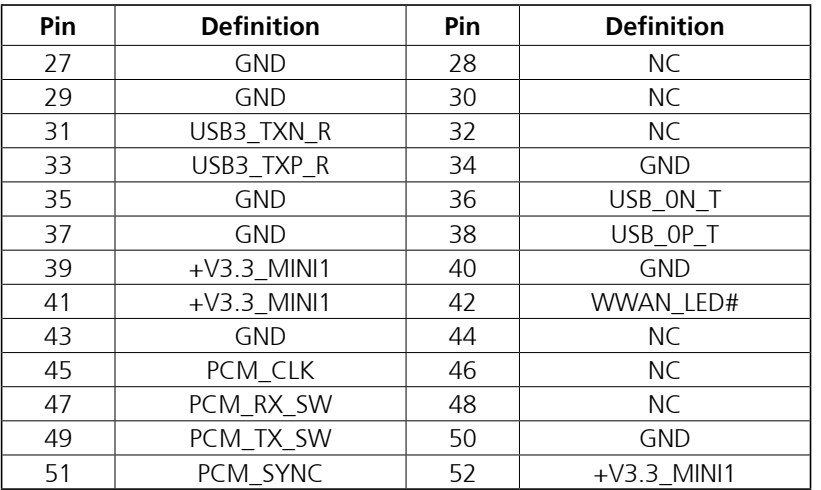

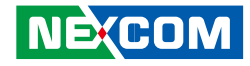

# **Chapter 4: System Setup**

# **Removing the Chassis Cover**

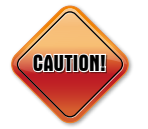

Prior to removing the chassis cover, make sure the unit's power is off and disconnected from the power sources to prevent electric shock or system damage.

1. The screws and nuts circled on the front, side, rear and bottom are used to secure the chassis. Remove these screws and nuts and put them in a safe place for later use.

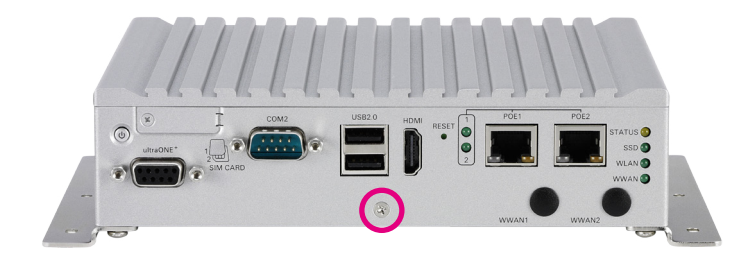

**Front View**

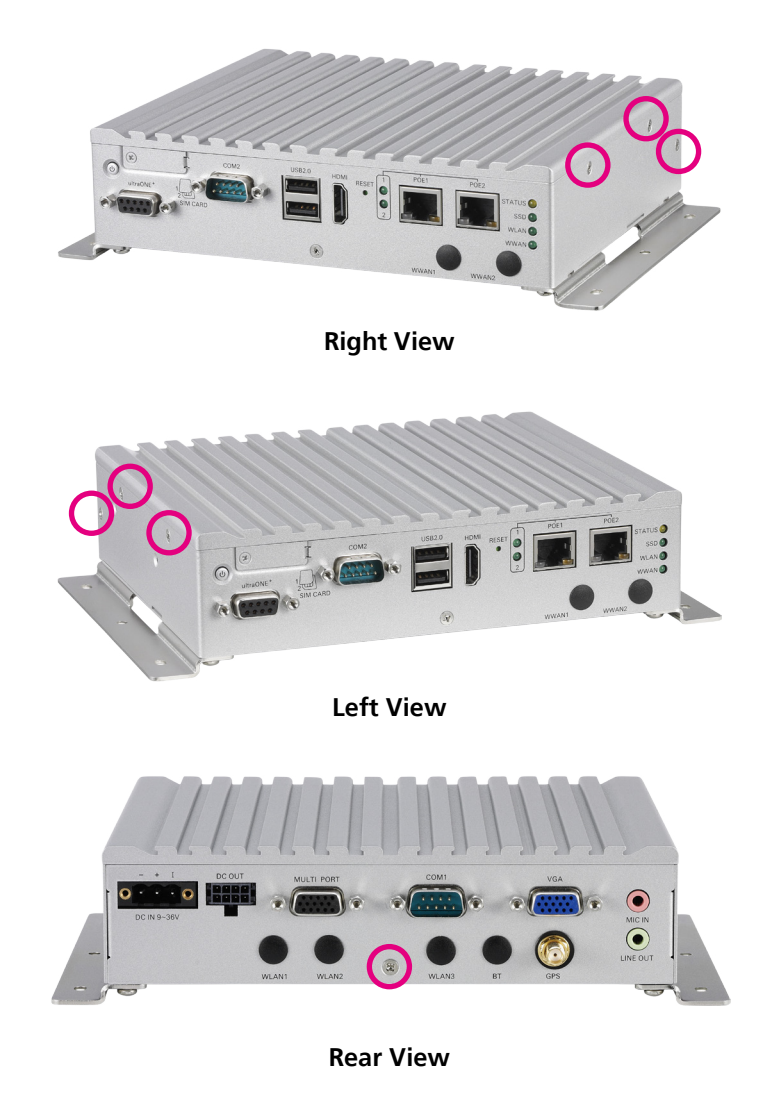

and the state

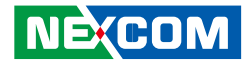

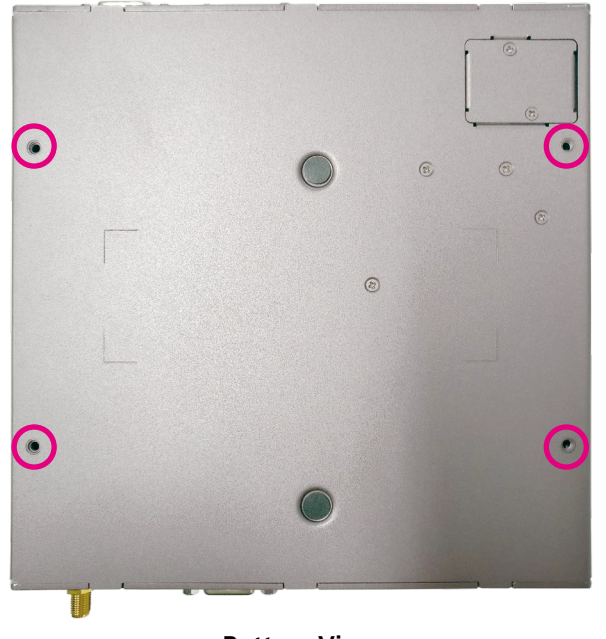

**Bottom View**

a.

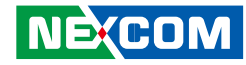

# **Installing a SO-DIMM**

1. Push the ejector tabs which are at the ends of the socket outward. Then insert the module into the socket at an approximately 30 degrees angle. Apply firm even pressure to each end of the module until it slips down into the socket. The contact fingers on the edge of the module will almost completely disappear inside the socket.

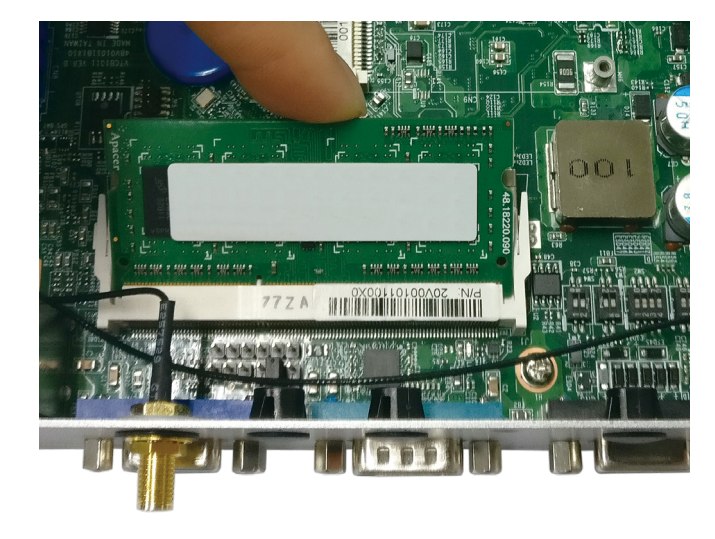

# **Installing a WWAN Module**

1. Locate the WWAN Mini PCI Express slot (CN10). Insert the module into the Mini PCI Express slot at a 45 degrees angle until the gold-plated connector on the edge of the module completely disappears inside the slot. Then fasten screws into the mounting holes to secure the module.

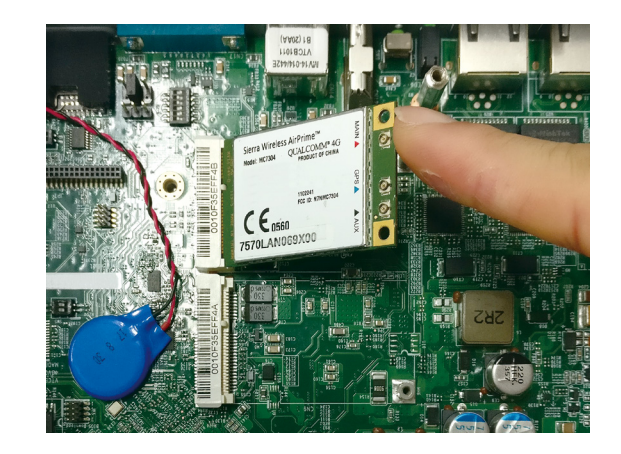

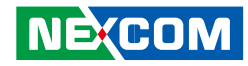

# **Installing a WLAN Module (Full Mini-PCIe)**

1. Locate the WLAN Mini PCI Express slot (CN9). Insert the module into the Mini PCI Express slot at a 45 degrees angle until the gold-plated connector on the edge of the module completely disappears inside the slot. Then fasten screws into the mounting holes to secure the module.

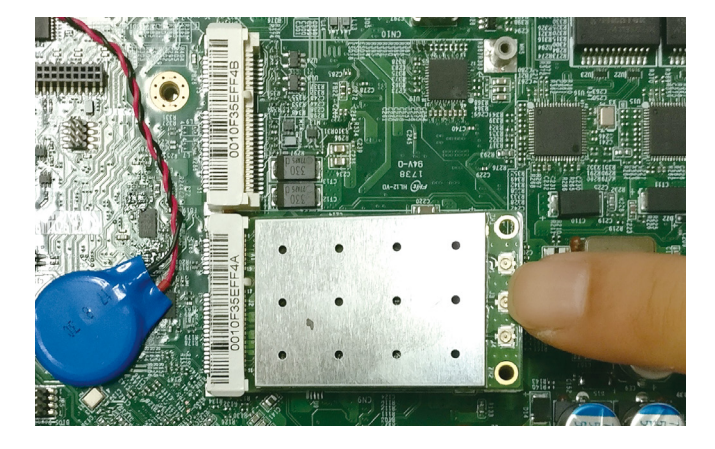

# **Installing a Wi-Fi Module (LR802URN2-01 Only)**

- 1. Place the Wi-Fi module on the bottom case then fasten screws into the mounting holes to secure the module.
- 2. Connect the inner cable from the Wi-Fi module to the reserved USB wafer (J6) connector.

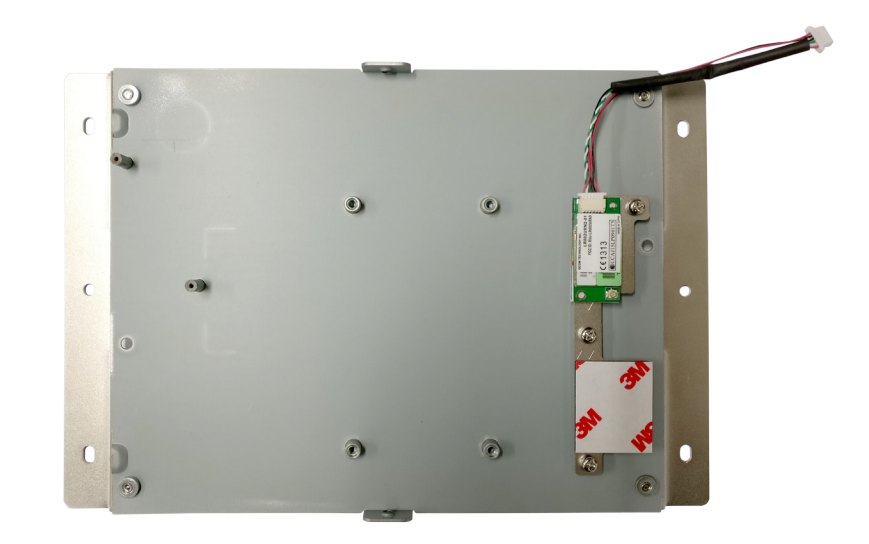

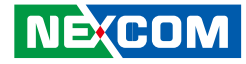

# **Installing a J1708/J1939 Module**

- 1. Place the module on the bottom case then fasten screws into the mounting holes to secure the module.
- 2. Connect the inner cable from the module to the reserved USB wafer (J6) connector.
- 3. Please remove the ultraONE+ connector bracket and insert the DB9 connector for the module.

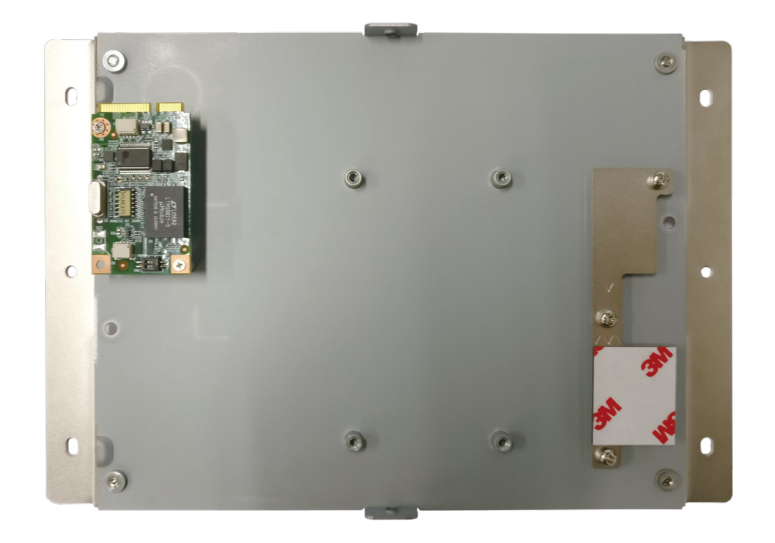

# **Installing a GPS Module**

- 1. Place the GPS module on the bottom case then fasten screws into the mounting holes to secure the module.
- 2. Connect the inner cable from the GPS module to the GPS wafer (J2) connector.

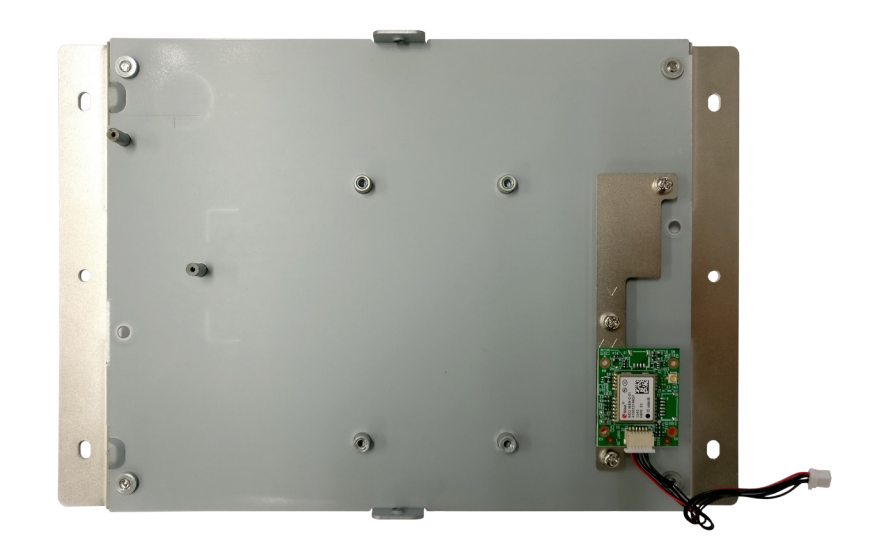

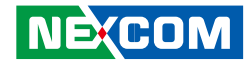

# **Installing an SSD/HDD Drive**

1. Loosen the screws on the SSD/HDD drive bay and take the drive bay out.

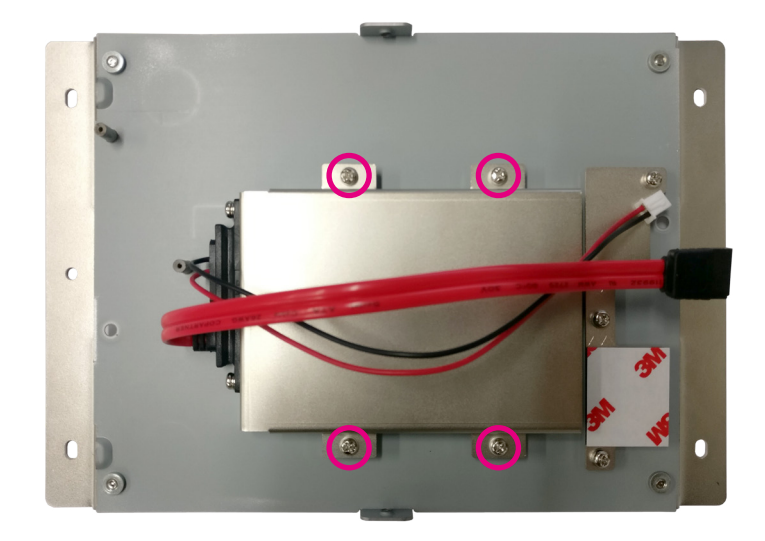

2. Insert the SSD/HDD into the drive bay with the SATA data and power connector facing towards the end. Align the SSD/HDD mounting holes with the mounting holes on the drive bay, and use the provided gaskets and screws to secure the hard drive in place.

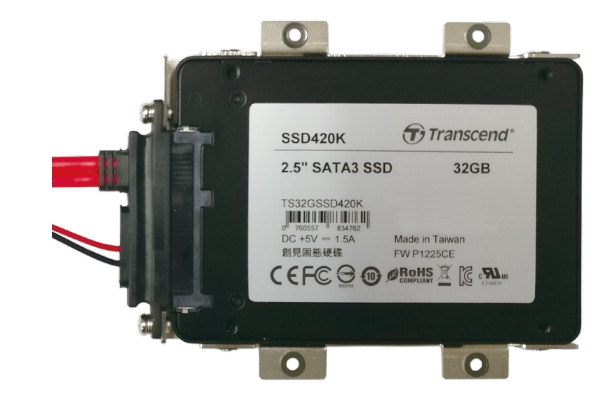

and the state

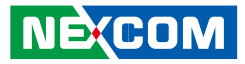

3. Insert the drive bay back in the SSD/HDD slot and tighten the screws to secure it in place.

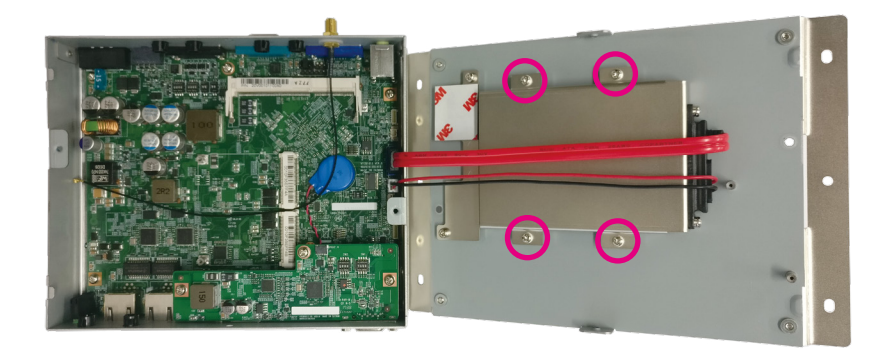

Ŧ

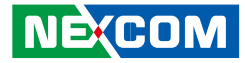

# **Inserting the SIM Card**

1. Remove the SIM card cover on the front panel and insert two SIM cards. Please note the SIM card installation direction as printed on the chassis.

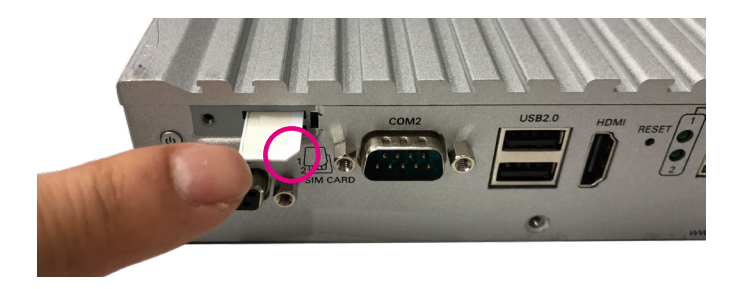

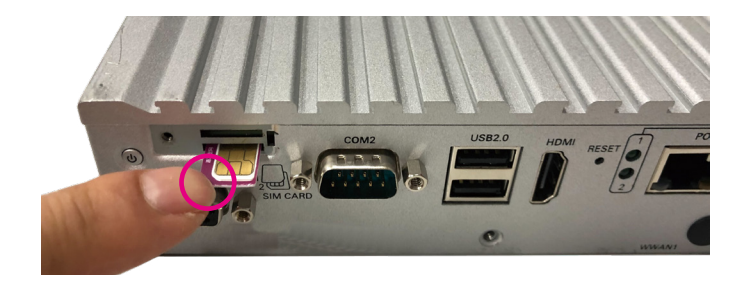

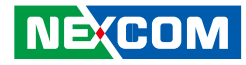

# **Appendix A: Software Demo Utility for I/O Ports of Function Control**

NEXCOM's software demo utility enables users to test and control different I/O port functions on the VTC 1011 series. This document shows how to use the utility.

There are also source code files of the utility in the CD. Users can refer to the source codes to develop their applications.

# **Menu Screen**

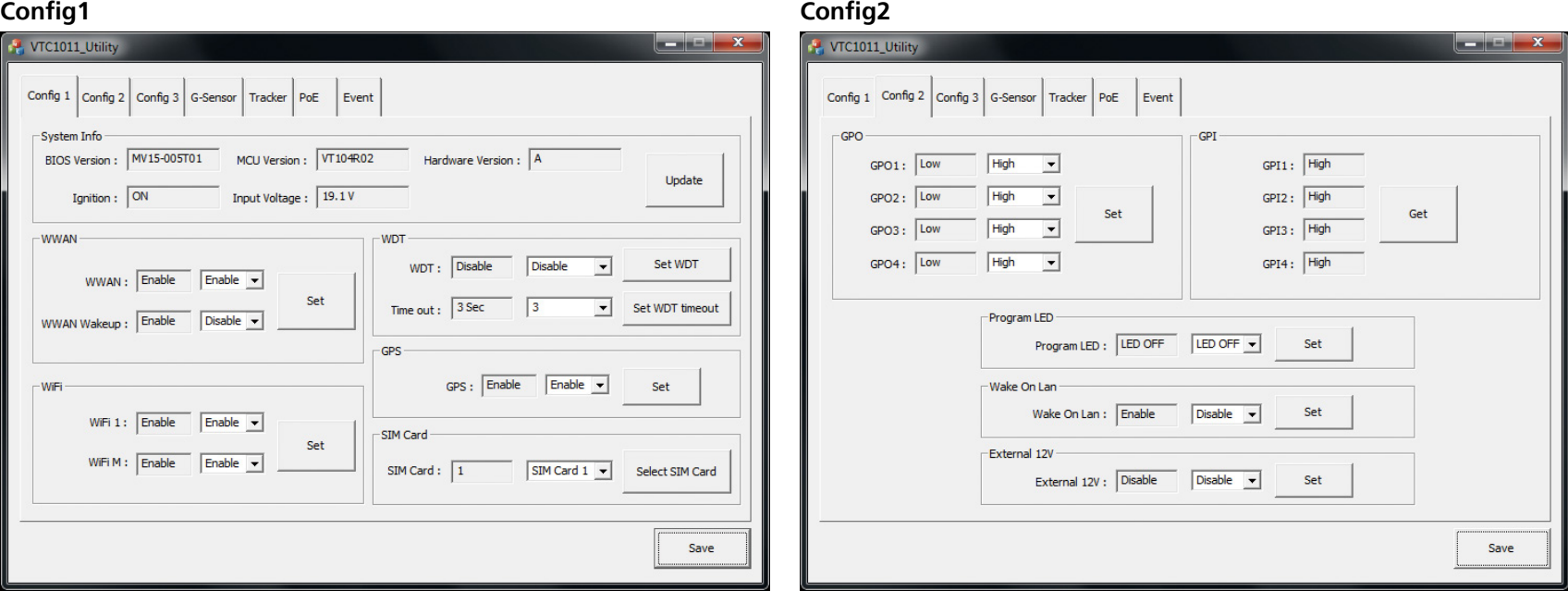

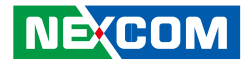

#### **1. Config1 1.1 System Info**

BIOS Version: Shows the BIOS Version. MCU Version: Shows the MCU Version. Hardware Version: Shows the HW Version. Ignition: Shows the signal of ignition.

– ON: Signal of ignition is high.

– OFF: Signal of ignition is low.

Input Voltage: Shows the voltage level of power-in.

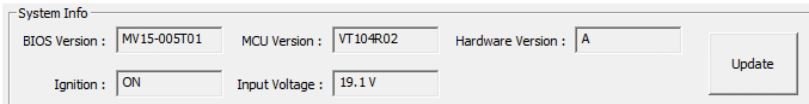

#### **1.2 WWAN**

Enables or disables the WWAN function on CN10 Mini-PCIe socket. Enables or disables the WWAN wakeup function on CN10 Mini-PCIe socket. The setting can also be cleared by the Set button.

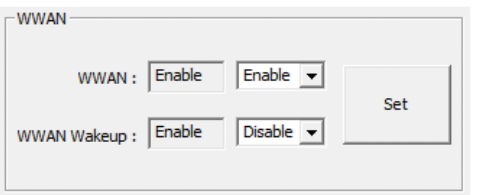

#### **1.3 WiFi**

Enables or disables the Wi-Fi module function on CN9 Mini-PCIe socket. The setting can also be cleared by the Set button.

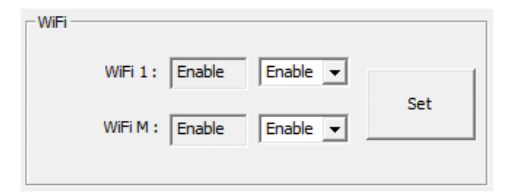

#### **1.4 WDT**

Enables or disables the WDT function. There are several selections of time. The timer of WDT can also be cleared by the Set WDT Timeout button.

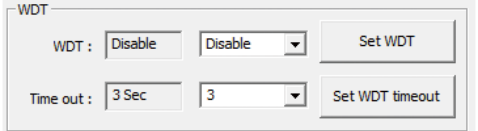

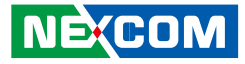

#### **1.5 GPS**

**The Contract of State** 

Enables or disables the GPS function.

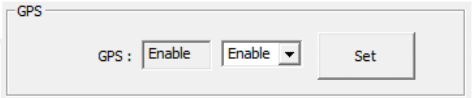

#### **1.6 SIM Card**

Selects SIM Card1 or SIM Card2 for SIM card configuration. The setting can also be cleared by the Set button.

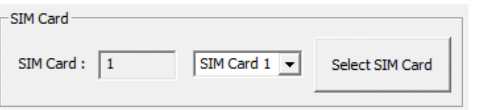

#### **2. Config2 2.1 GPO**

Defines GPO port as High or Low.

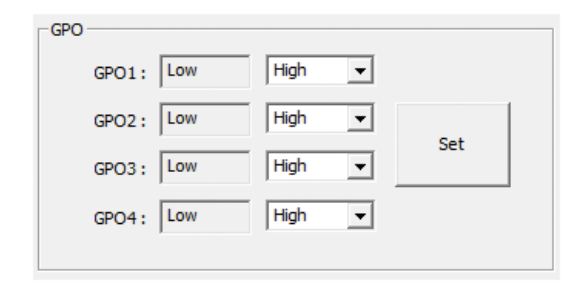

#### **2.2 GPI**

Defines GPI port as High or Low.

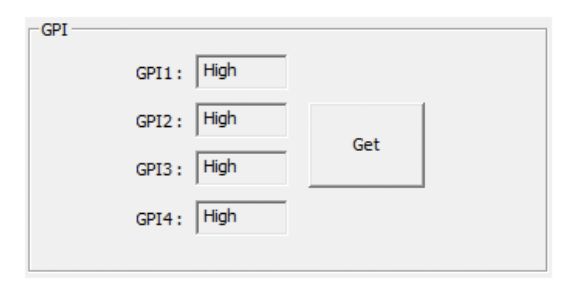

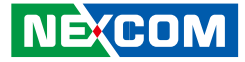

#### **2.3 Program LED**

a kacamatan ing Kabupatén Kabupatén

Defines Program LED as ON or OFF.

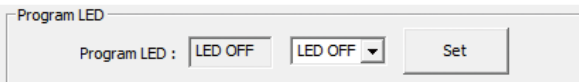

#### **2.4 Wake On LAN**

Enables or disables the Wake On LAN function.

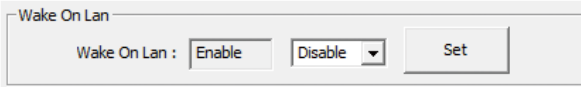

#### **2.5 External 12V**

Enables or disables the External 12V function.

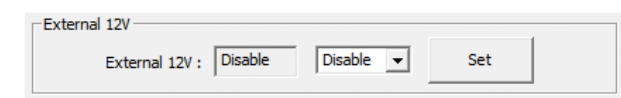

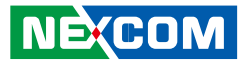

## **3. Config3**

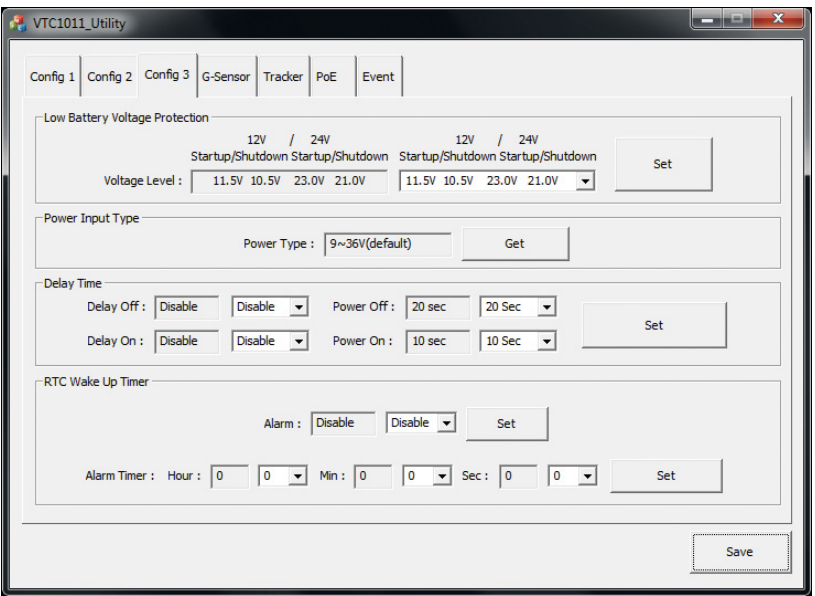

#### **3.1 Low Battery Voltage Protection**

Sets the Low Battery Voltage Protection Startup/Shutdown voltage level during 12V/24V.

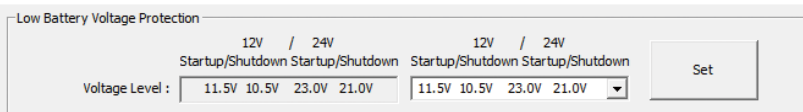

#### **3.2 Power Input Type**

Shows the setting of input voltage in SW DIP switch. If the setting is 12V: 12V is shown. If the setting is 24V: 24V is shown. If the setting is 9V~36V: 9V~36V is shown.

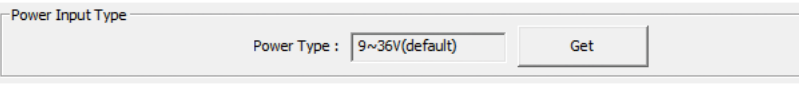

#### **3.3 Delay Time**

Enables or disables the delay time function. There are several selections of delay time.

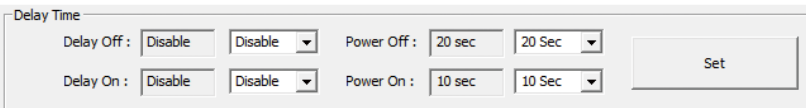

#### **3.4 RTC Wake Up Timer**

Enables or disables the Alarm wake up function. The timer setting of Alarm Timer can be configured.

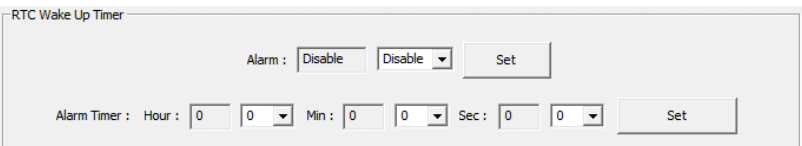

**NEXCOM** 

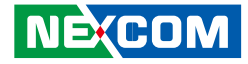

a kacamatan ing Kabupatén Kabupatén

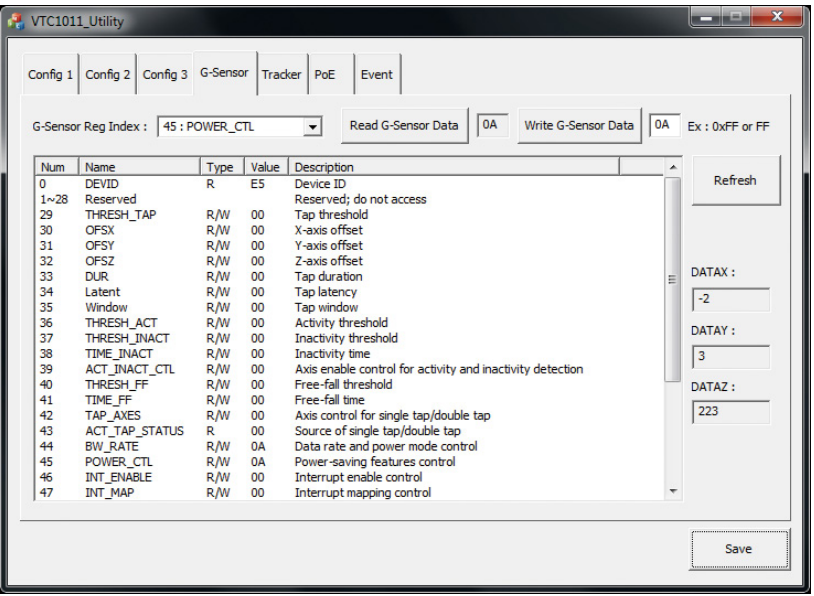

#### **4. G-Sensor 4.1 G-Sensor Register Index**

Selects the registers inside G-Sensor to read or write the data.

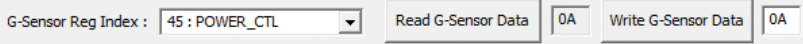

#### **4.2 Register Table**

Shows the value of all registers in G-Sensor, once the Refresh Button is pressed.

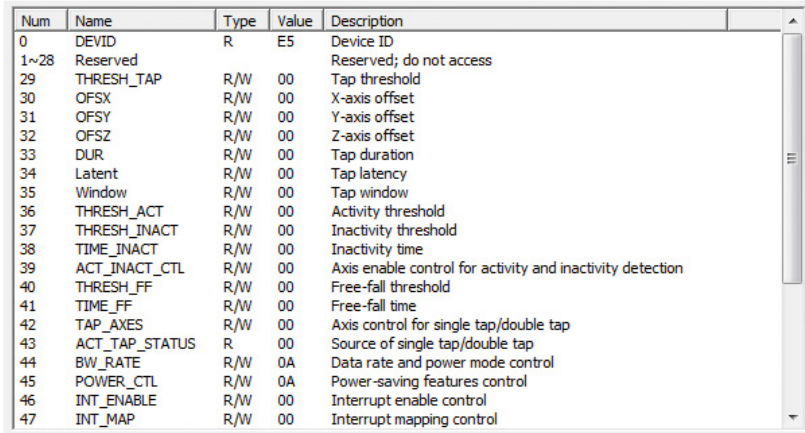

Ŧ

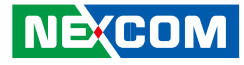

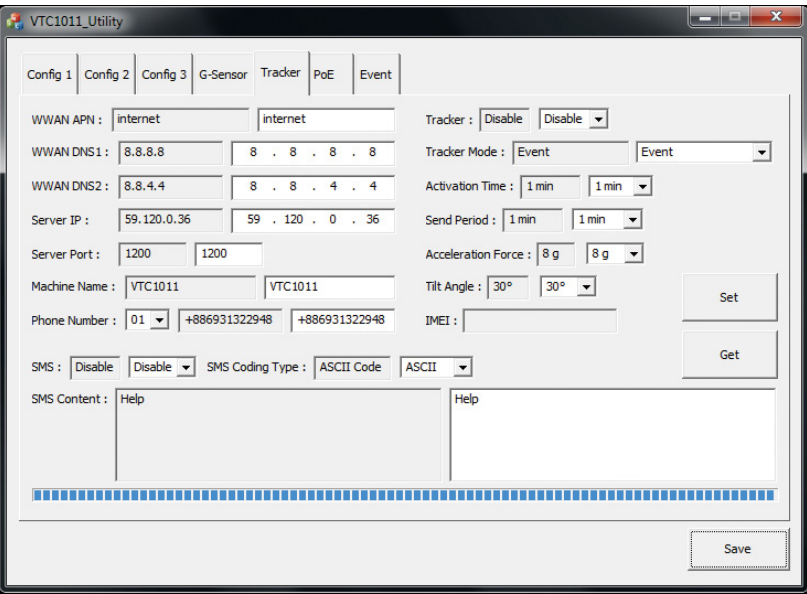

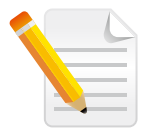

Note: This function is only supported by the VIOB-WWAN-HDA0 or VIOB-WWAN-HAA0 module.

#### **5. Tracker 5.1 Network Settings**

Configures the network settings for the server.

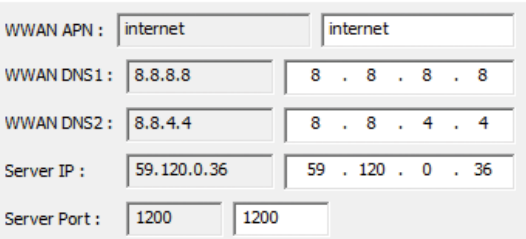

APN: internet (default). It can be adjusted based on users' situation. **DNS1:** 8.8.8.8 (default). It can be adjusted based on users' situation. **DNS2:** 8.8.4.4 (default)

**Server IP:** 59.120.0.36 (default). It can be adjusted based on users' situation. **Server Port:** 1200 (default). It can be adjusted based on users' situation.

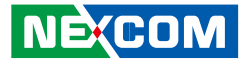

#### **5.2 SMS and Phone Number**

Configures the SMS content and phone numbers for delivering SMS message.

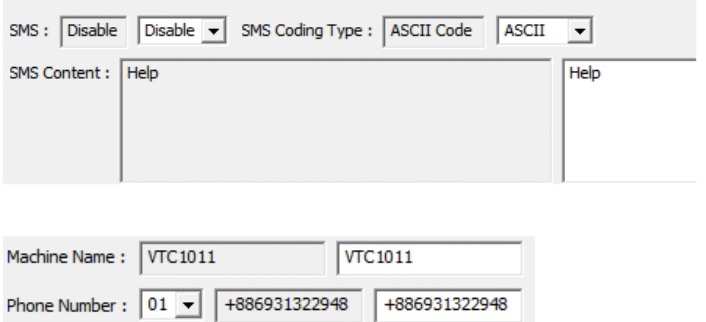

If SMS Control is enabled, once event is triggered (defined by Acceleration Force & Tilt Angle), SMS Message will be sent to the phone numbers that are registered automatically. There are up to 10 phone numbers that can be registered. SMS Content can be defined inside the text field.

#### **5.3 Tracker Settings**

Configures settings for the tracker.

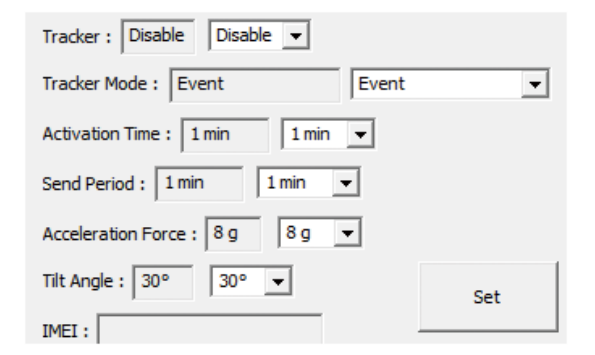

If Tracker function is "Enable" and Tracker Mode is "Event", once event is triggered (defined by Acceleration Force & Tilt Angle), following information will be sent to server.

If Tracker function is "Enable" and Tracker Mode is "Continue", following information will be sent to server, based on the interval time defined in Send Period.

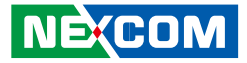

#### **(Information)**

Date: YYMMDD Time: HHMMSS GPS Status: 0: Searching 1: Fixed GPS Latitude GPS Longitude G Sensor X value: 0 ~ 65535 G Sensor Y value: 0 ~ 65535 G Sensor Z value: 0 ~ 65535

**Activation Time:** Define when tracker function starts after ignition signal becomes low.

**Send Period:** Define the interval time to send the information to server, when Tracker Mode is "Continue".

**Acceleration Force:** Define the value of G-sensor that triggers the event.

**Tilt Angle:** Define the value of tilt angle that triggers the event.

**IMEI:** IMEI of WWAN module will be shown.

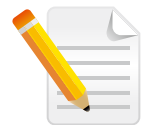

Note: It is required to press the Save Button for saving the settings made in the Utility.

## **6. PoE**

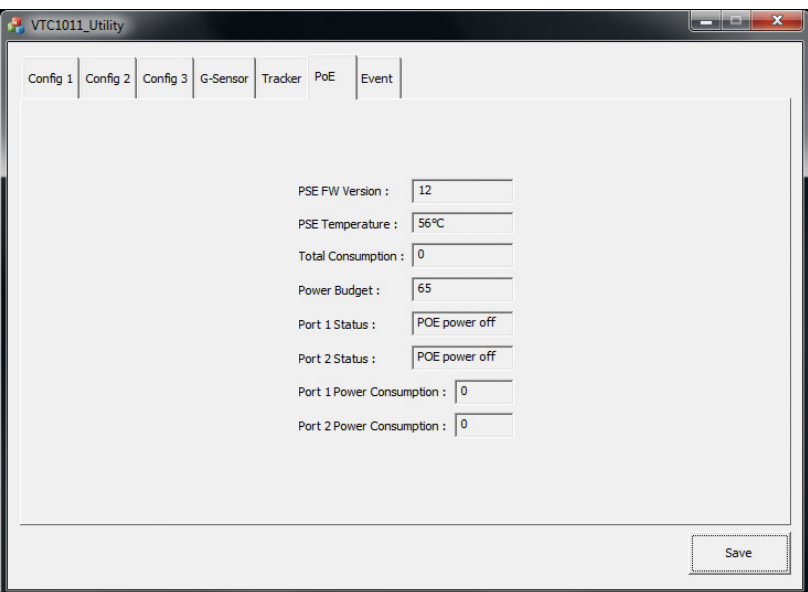

Press the Save button to show the PoE related information.

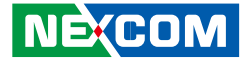

### **7. Event**

a da da S

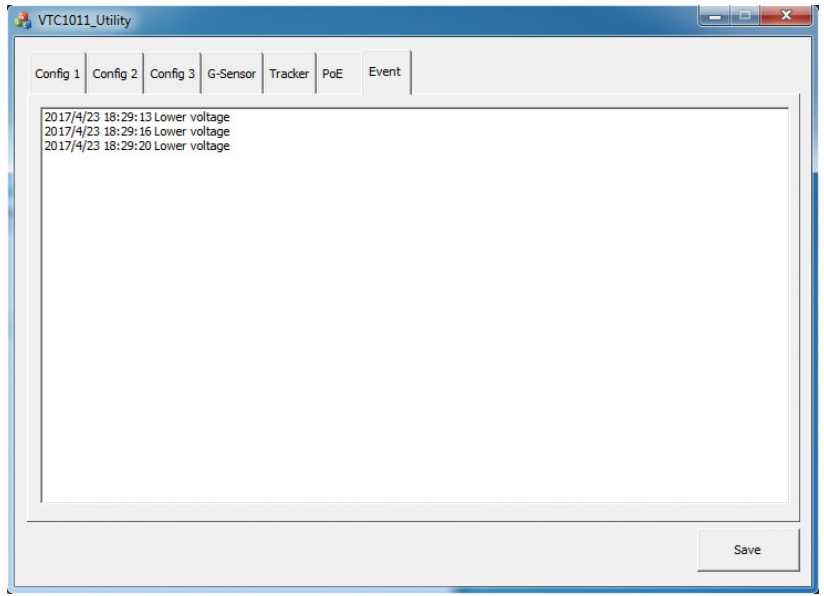

Shows the Event of VTC 1011, such as lower voltage event.

a.<br>Ma

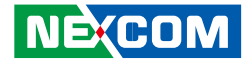

# **Appendix B: GPS Feature**

## **uBlox-NEO M8N Overview Technical Specifications**

The NEO-M8 series of standalone concurrent GNSS modules is built on the exceptional performance of the u-blox M8 GNSS (GPS, GLONASS, Galileo, BeiDou, QZSS and SBAS) engine in the industry proven NEO form factor.

The NEO-M8 series provides high sensitivity and minimal acquisition times while maintaining low system power. The NEO form factor allows easy migration from previous NEO generations. Sophisticated RF-architecture and interference suppression ensure maximum performance even in GNSShostile environments.

The NEO-M8 combines a high level of robustness and integration capability with flexible connectivity options. The future-proof NEO-M8N includes an internal Flash that allows simple firmware upgrades for supporting additional GNSS systems. This makes NEO-M8 perfectly suited to industrial and automotive applications.

The DDC (I2 C compliant) interface provides connectivity and enables synergies with most u-blox cellular modules. For RF optimization the NEO-M8N features an additional front-end LNA for easier antenna integration and a front-end SAW filter for increased jamming immunity.

u-blox M8 modules use GNSS chips qualified according to AEC-Q100, are manufactured in ISO/TS 16949 certified sites, and fully tested on a system level. Qualification tests are performed as stipulated in the ISO16750 standard: "Road vehicles – Environmental conditions and testing for electrical and electronic equipment".

#### **Features**

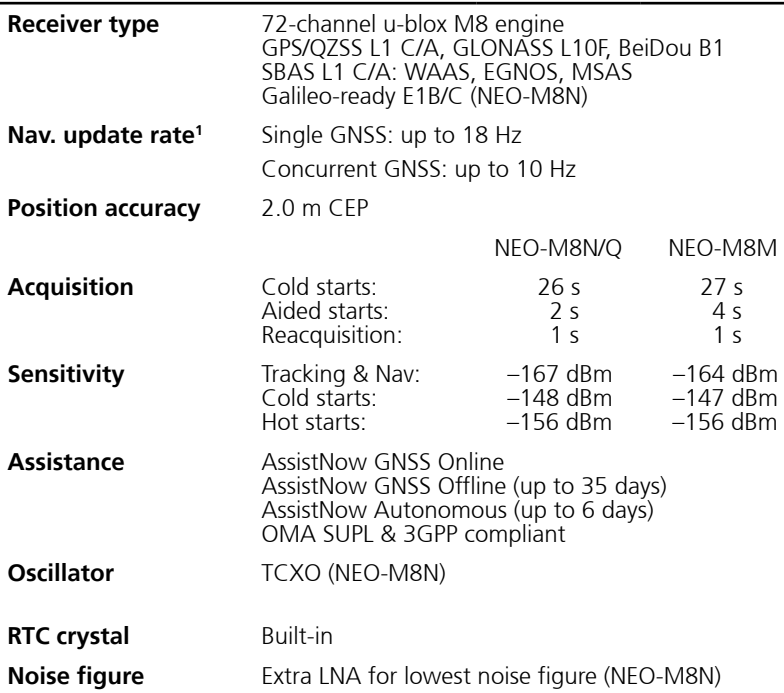

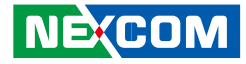

#### **Features cont.**

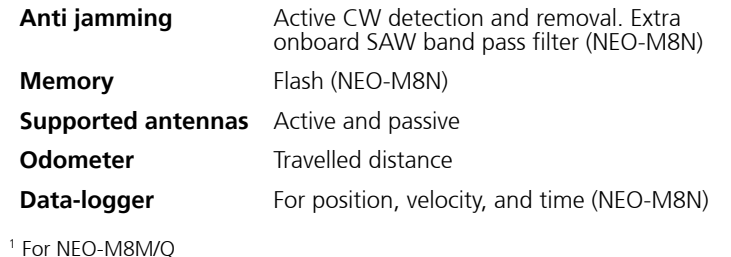

#### **VIOB-GPS-02 Module Connector Pin Definitions**

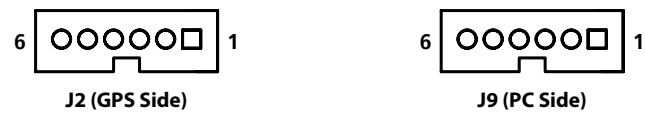

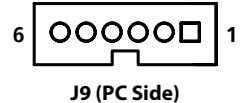

#### **J2 Pin Definition**

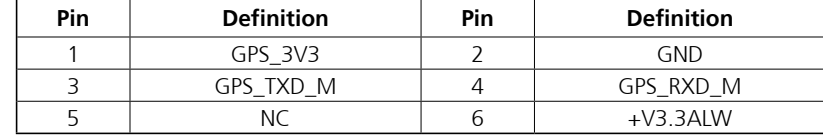

#### **J9 Pin Definition**

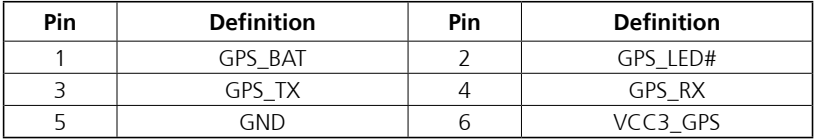

**COM Port for GPS: COM 4 Baud Rate: 9600**

#### **Electrical data**

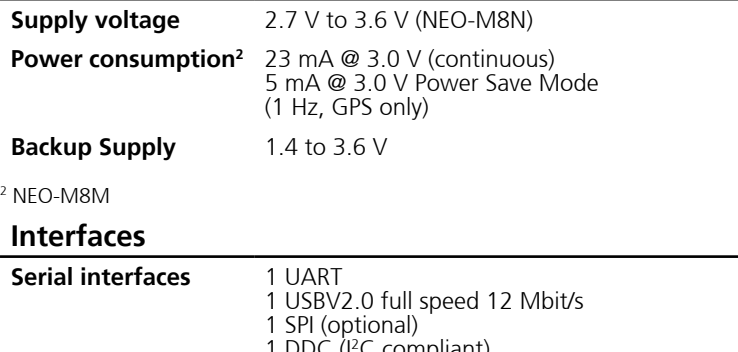

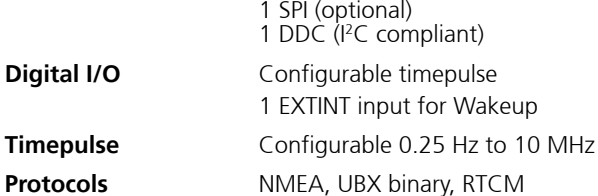

Ŧ

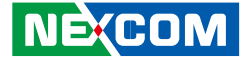

# **Appendix D: Signal Connection of GPI/GPO**

## **Multi Port Pinout Description GPI Setting**

Connector location: SW1

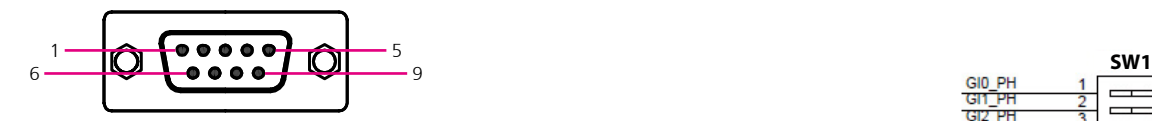

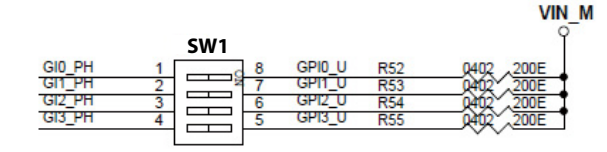

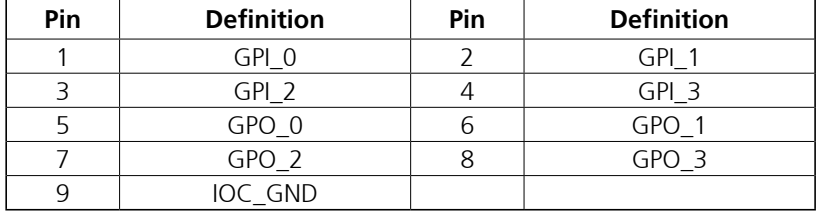

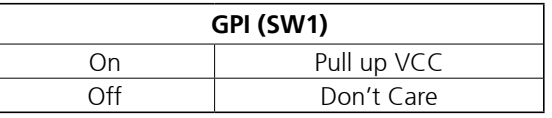

**Default Settings:**

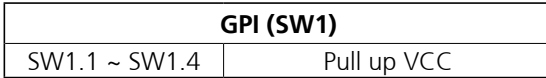

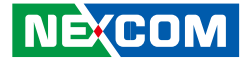

# **GPO Setting**

and the state

Connector location: SW2

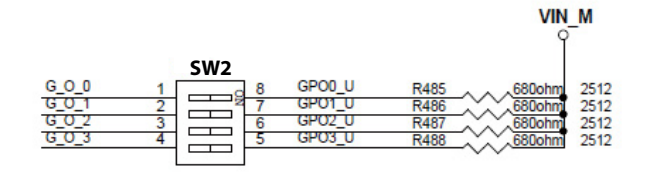

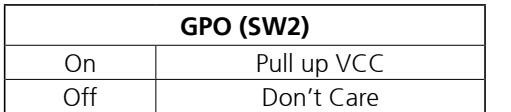

#### **Default Settings:**

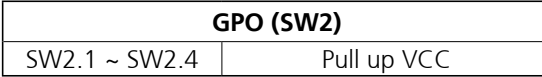

a.<br>Ma

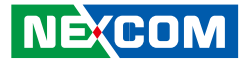

# **Digital Input**

Wet Contact (default) SW1 connector for GPI signal (digital signal input). The SW1 has 4 digital input channels by default.

The GPI signals have 9~36V-in (12V@1.1mA/ 24V@2.2mA) internally.

The figure below shows how to connect an external output source to one of the input channels.

Dry Contact: Each channel can accept 0~33Vdc voltage.

The GPI needs to switch to "OFF" state. The GPI signal will not have a pull up resistor internally when you switch "SW1" to "OFF" state.

The figure below shows how to connect an external output source to one of the input channels.

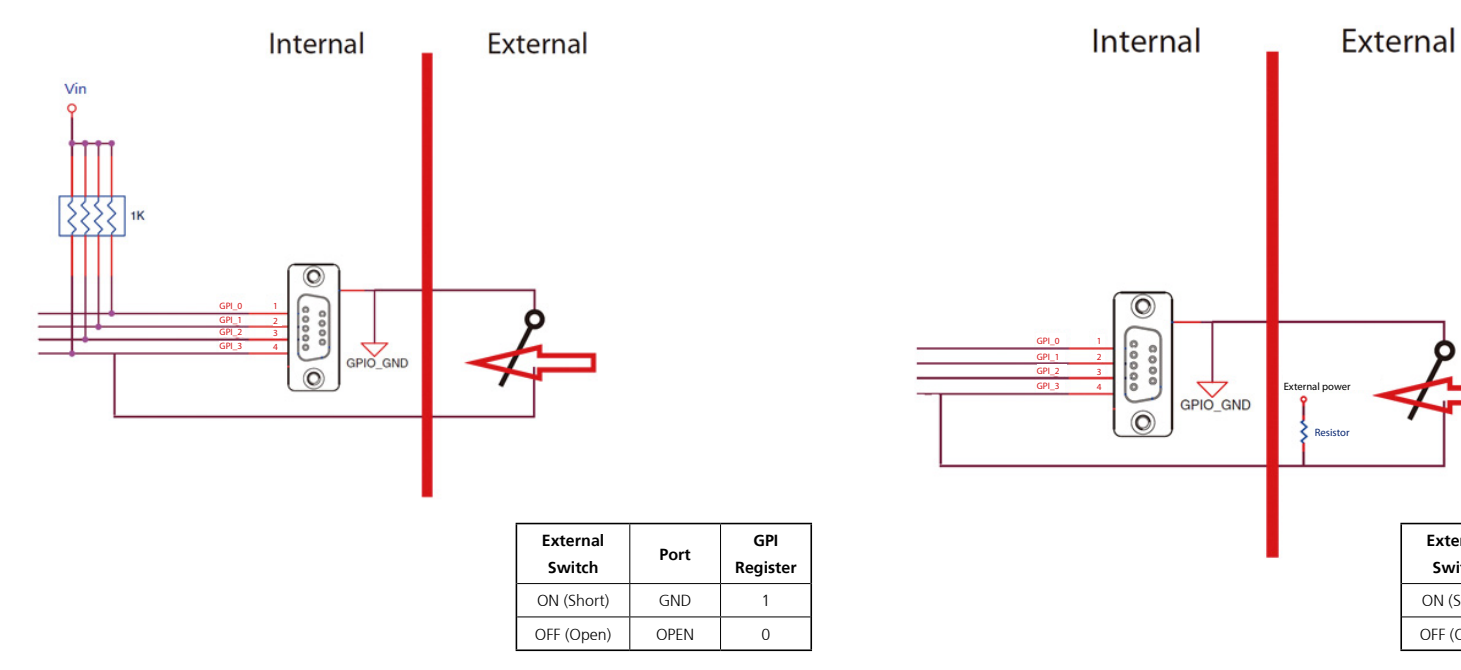

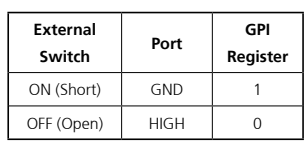

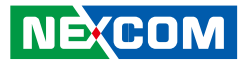

# **Digital Output**

SW2 connector for GPO signal (digital signal output) The SW2 connector has 4 digital output channels by default. The signal connection of SW2 supports two connected methods for output signal type.

#### Wet Contact (default)

The SW2 needs to switch to "ON" state. The GPO signal will have a pull up 9~36V (nominal 40mA@24V) internally when you switch "SW2" to "ON" state.

The figure below shows how to connect an external input source to one of the output channels.

#### Dry Contact Each channel can accept 5~27Vdc voltage.

The SW2 needs to switch to "OFF" state. The GPO signal will not have a pull up resistor internally when you switch "SW2" to "OFF" state.

The figure below shows how to connect an external input source to one of the output channels.

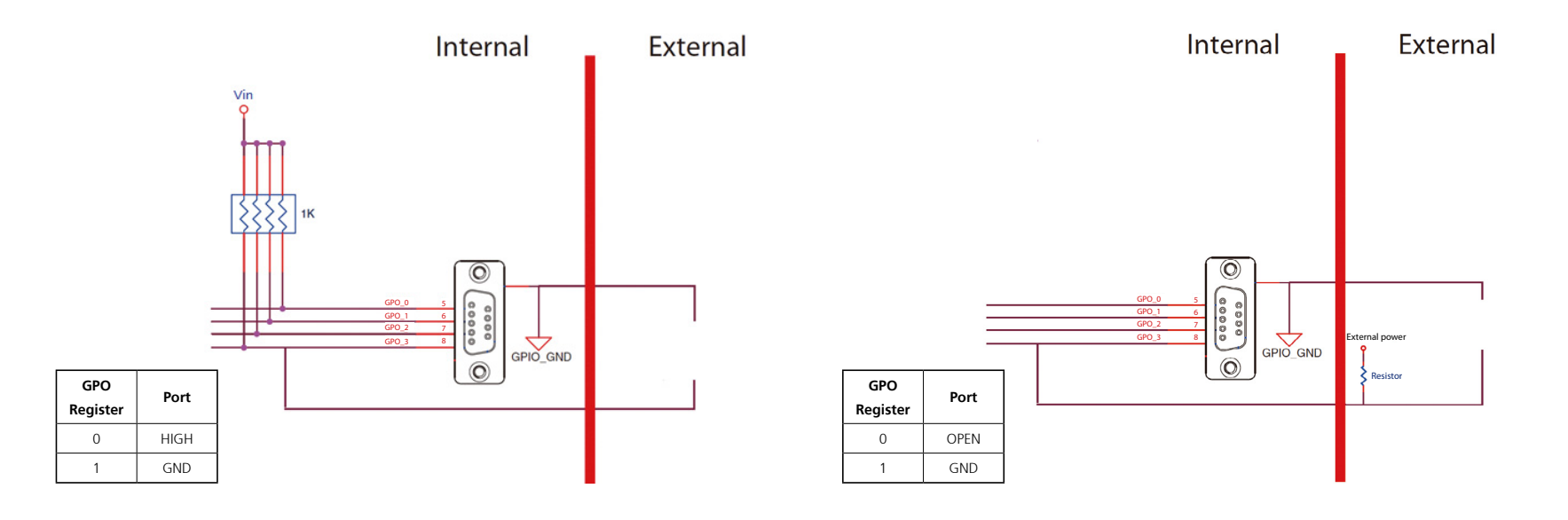

**NECOM** 

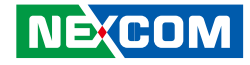

# **Appendix C: Pin Definition for the Multiport Cable**

The multiport consists of a 15-pin connector and multiple output connectors. The tables in this appendix list the pin signals of the P1 connector and its corresponding pin signals to the output connectors.

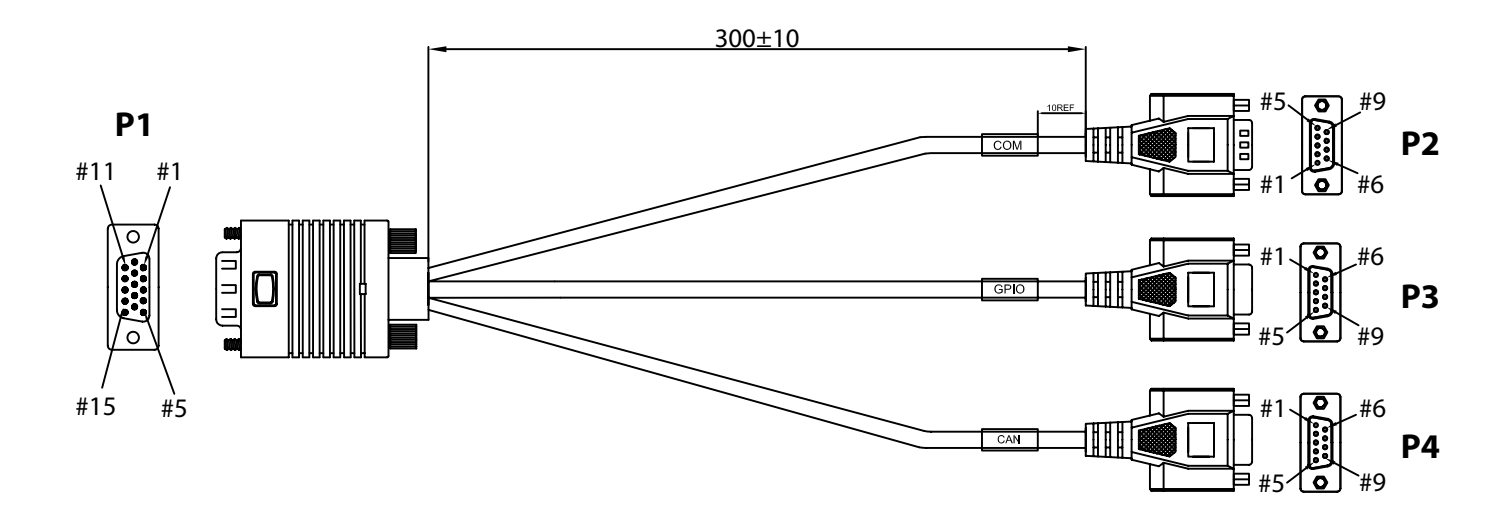
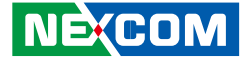

## **P1 Connector Pinout**

### **RS-232 (Tx/Rx) Connector P2 to P4 Connector Pinouts**

Connector location: P2

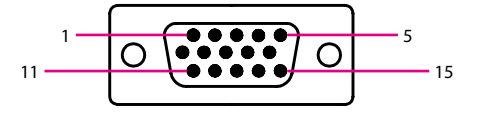

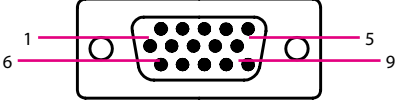

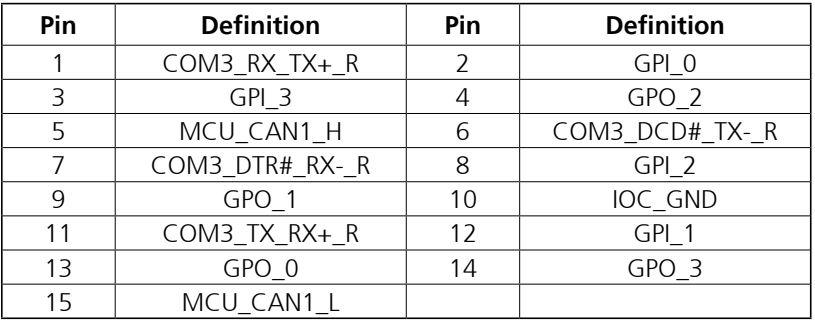

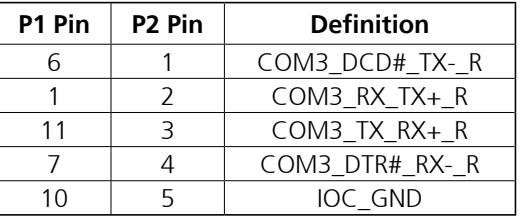

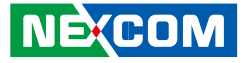

### **GPIO Connector**

 $\mathcal{L}_{\rm{max}}$ 

Connector location: P3

### **CAN1 Connector**

Connector location: P4

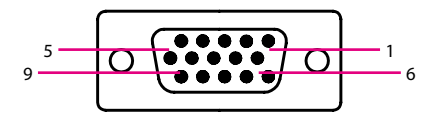

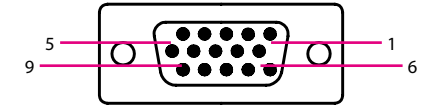

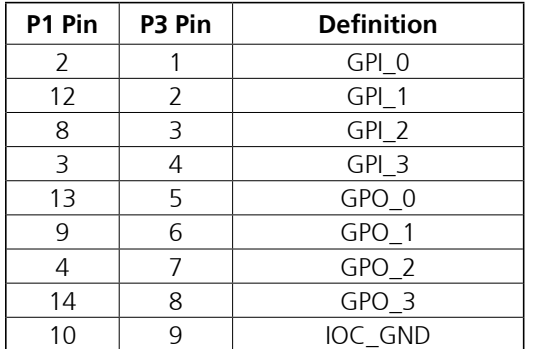

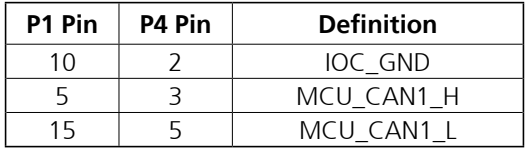

Ŧ

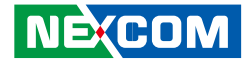

## **Appendix E: Vehicle Power Management Setup**

## **Entering BIOS Menu**

In the BIOS menu, go to **Advanced→Power Management Configuration**.

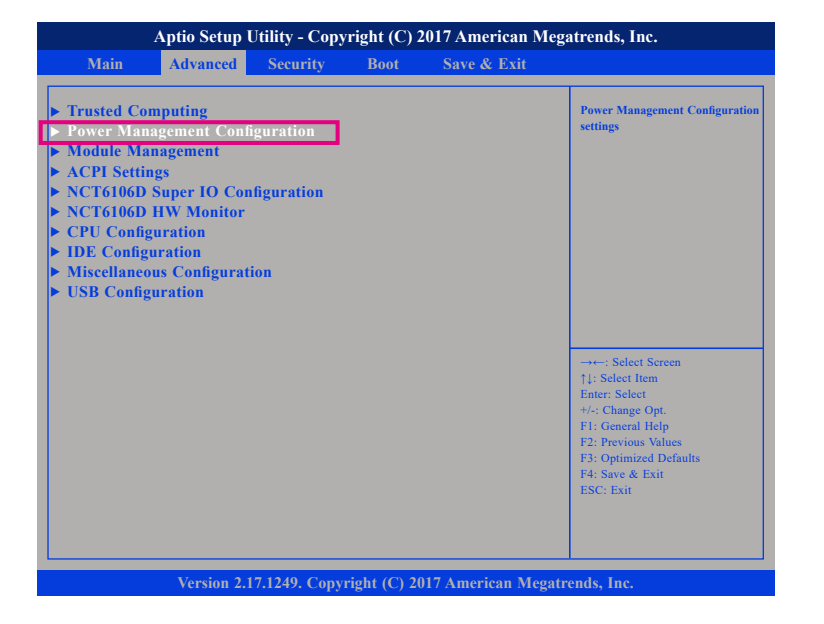

## **Startup and Shutdown Voltage Setting**

Set the startup voltage to 11.5V or 23V and the shutdown voltage to 10.5V or 21V If the input voltage is 12V: the startup voltage to 11.5V and the shutdown voltage to 10.5V.

If the input voltage is 24V: the startup voltage to 23V and the shutdown voltage to 21V.

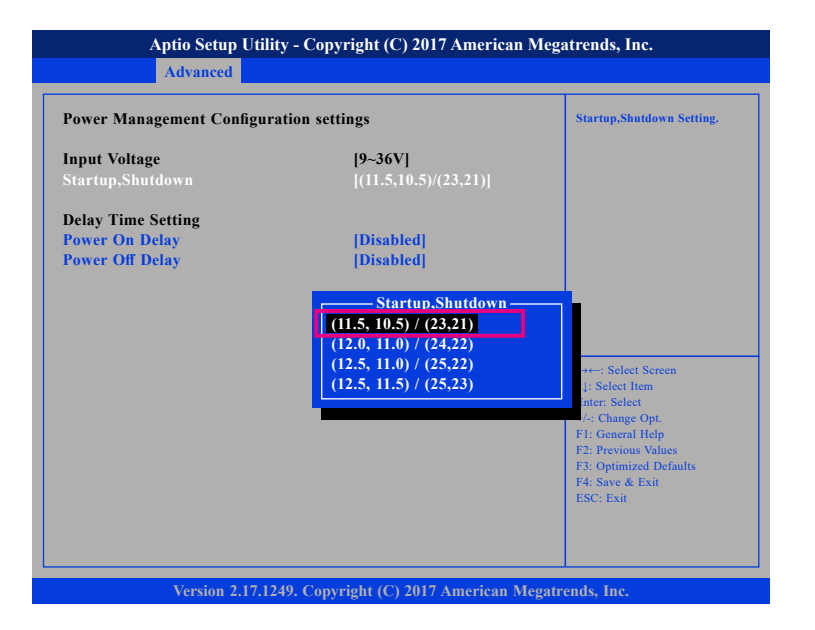

and the state

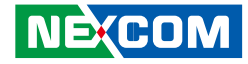

#### **Set the startup voltage to 12.0V or 24V and the shutdown voltage to 11.0V or 22V**

If the input voltage is 12V: the startup voltage to 12V and the shutdown voltage to 11V.

If the input voltage is 24V: the startup voltage to 24V and the shutdown voltage to 22V.

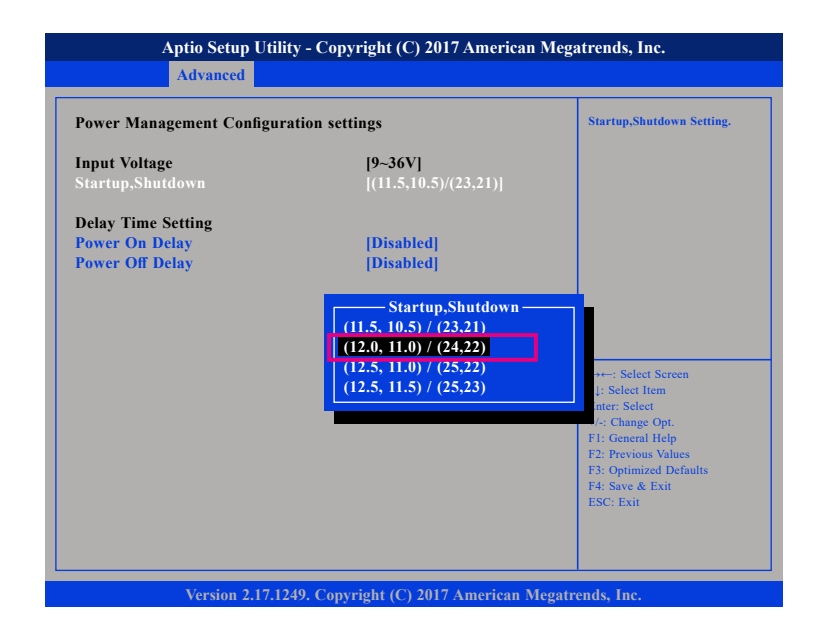

### **Set the startup voltage to 12.5V or 25V and the shutdown voltage to 11.0V or 22V**

If the input voltage is 12V: the startup voltage to 12.5V and the shutdown voltage to 11V.

If the input voltage is 24V: the startup voltage to 25V and the shutdown voltage to 22V.

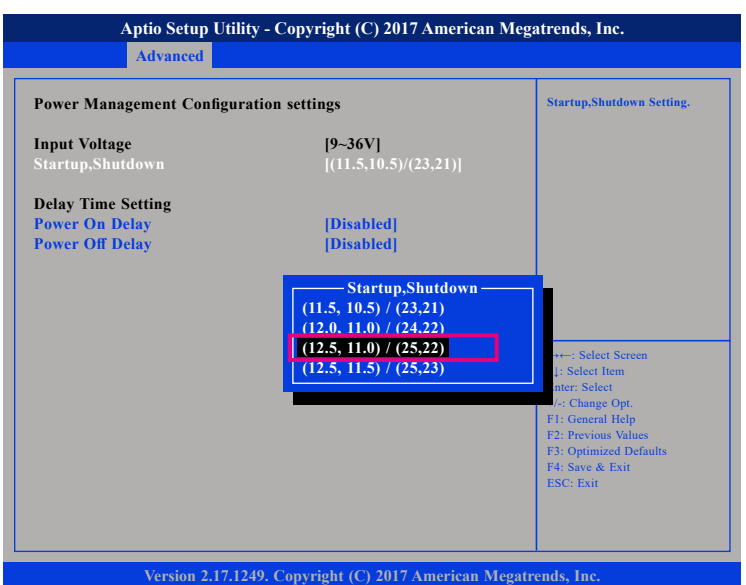

a kacamatan ing Kabupatén Kabupatén

### **Set the startup voltage to 12.5V or 25V and the shutdown voltage to 11.0V or 22V**

If the input voltage is 12V: the startup voltage to 12.5V and the shutdown voltage to 11.5V.

If the input voltage is 24V: the startup voltage to 25V and the shutdown voltage to 23V.

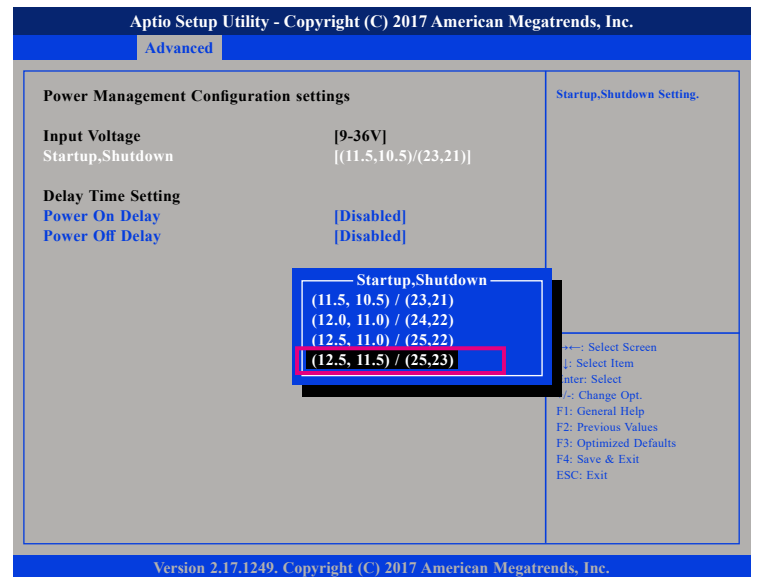

## **Power-on Delay Setting**

**Disable Power-on Delay**

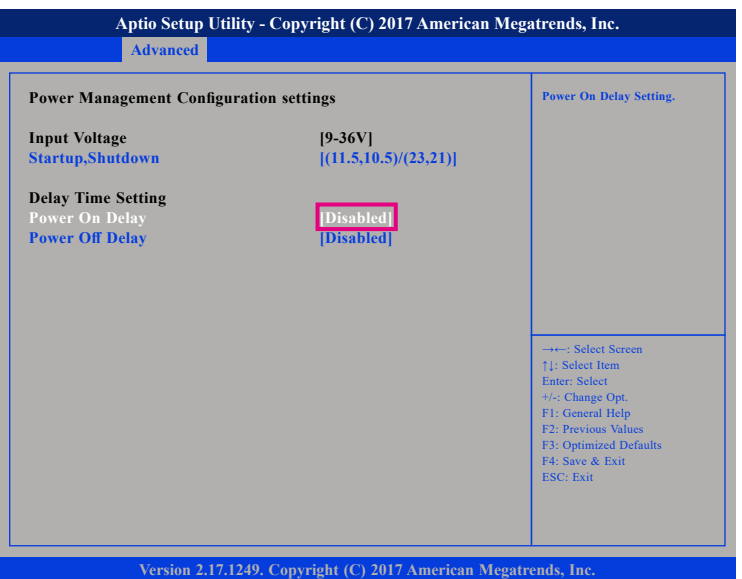

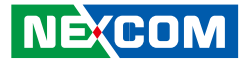

### **Enable Power-on Delay**

Delay on time can be set at 10sec/30sec/1min./5mins./10mins./15mins./30mins./1hour.

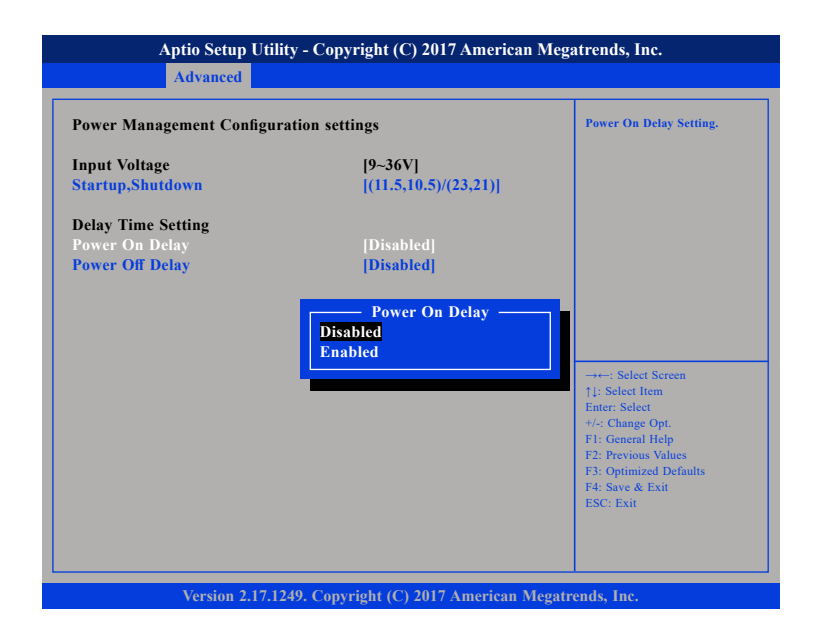

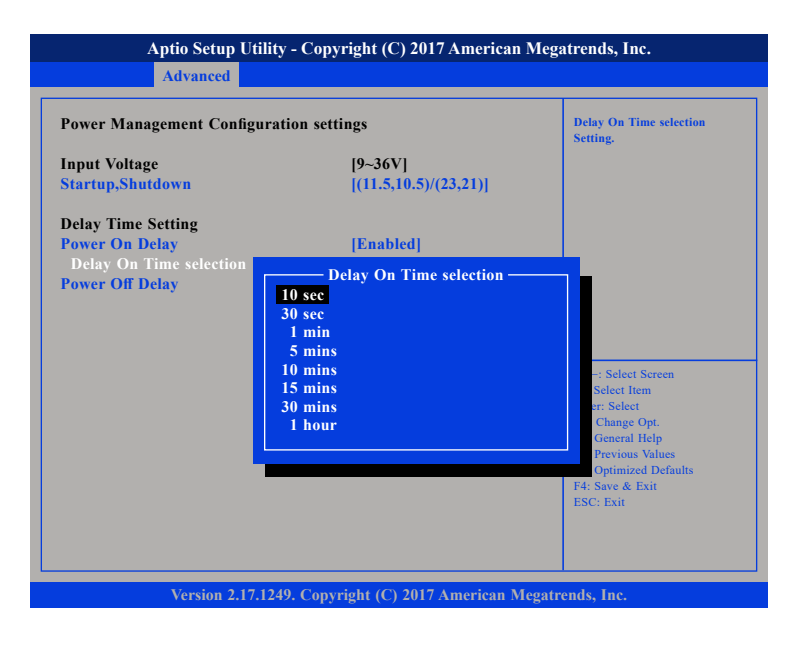

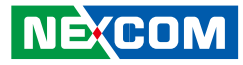

## **Power-off Delay Setting**

**Disable Power-off Delay**

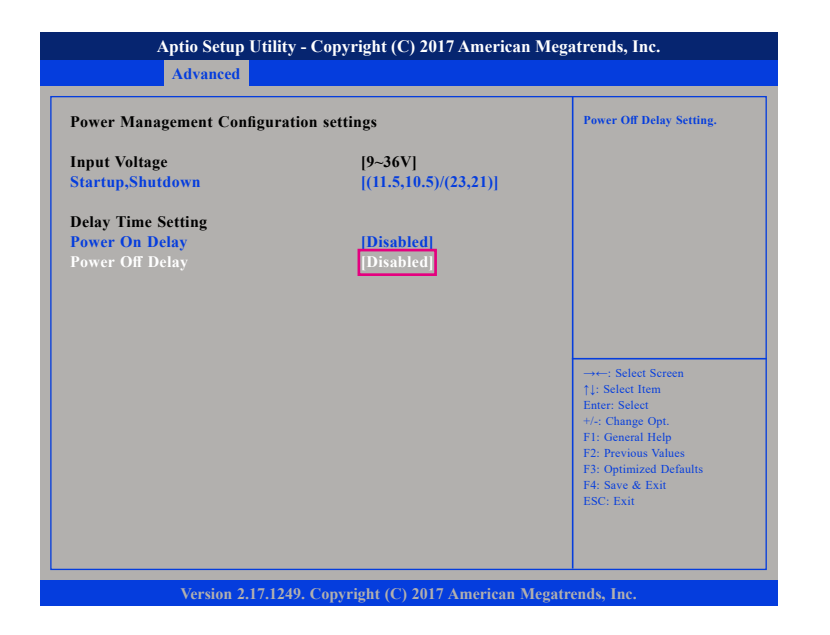

### **Enable Power-off Delay**

Delay off time can be set at 20sec/1min./5mins./10mins./30mins./1hour/ 6hrs./18hrs.

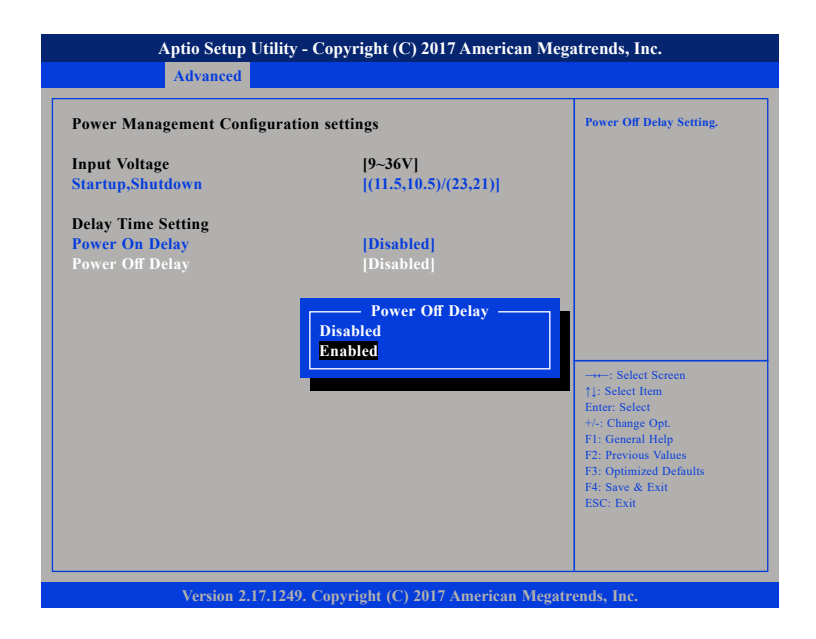

a kacamatan ing Kabupatén Kabu

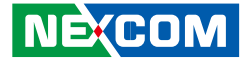

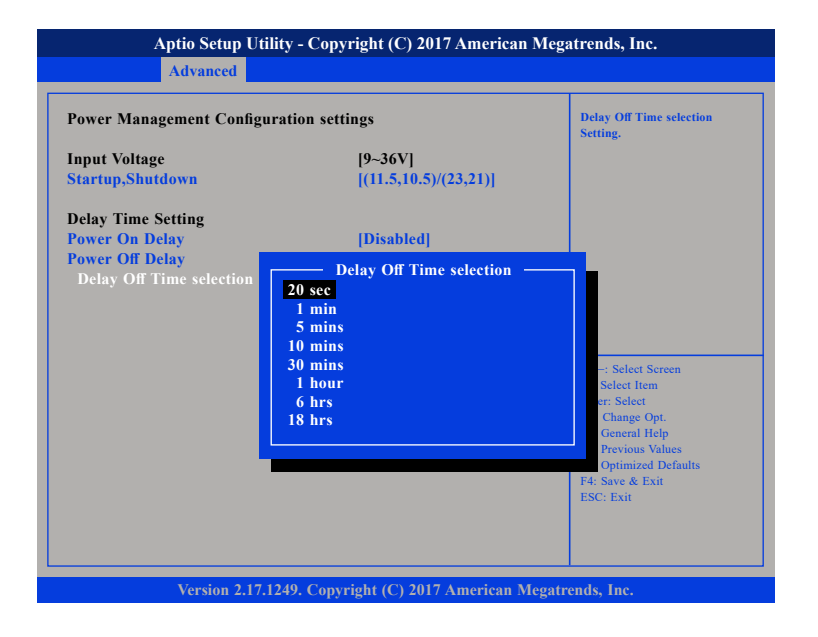

70

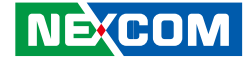

# **Appendix F: Vehicle POE Setup**

## **Entering BIOS Menu**

In the BIOS menu, go to **Advanced→Module Management**.

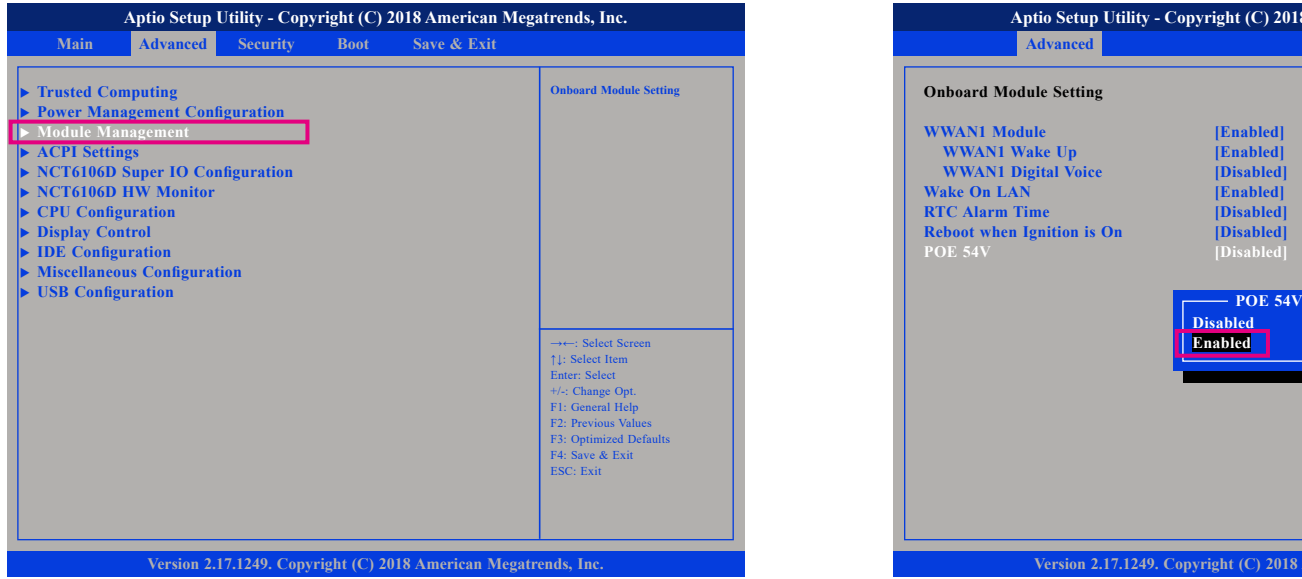

## **POE 54V Setting**

### **Enable POE 54V**

This will support 2 x POE, total 30W.

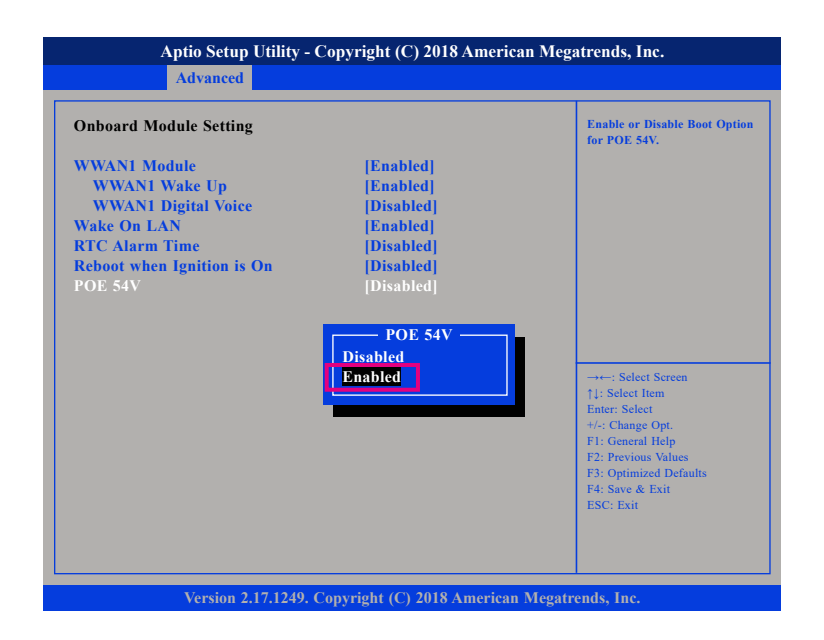

T.

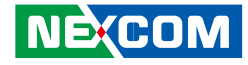

### **Disable POE 54V**

- 1 - 1 -

In this selection the POE port will become normal LAN port.

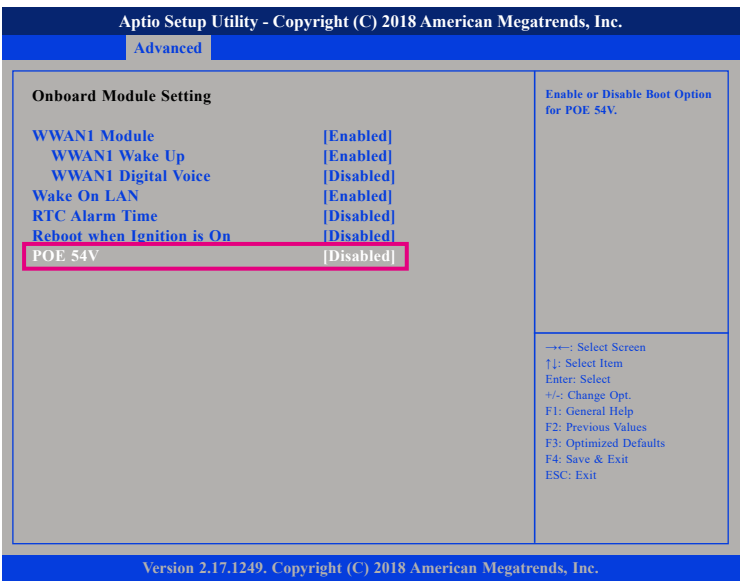

a.<br>Ma

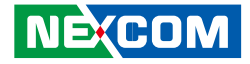

# **Appendix G: Vehicle Display Setup**

## **Entering BIOS Menu**

In the BIOS menu, go to **Advanced→Display Control**.

## **Display Control Setting**

### **Set the Primary Display**

If the Primary Display is Auto: BIOS or OS main screen will be displayed on the ONLY connected Display.

If the Primary Display is VGA/HDMI/ultraONE+: the BIOS or OS main screen will be displayed on the selected Display.

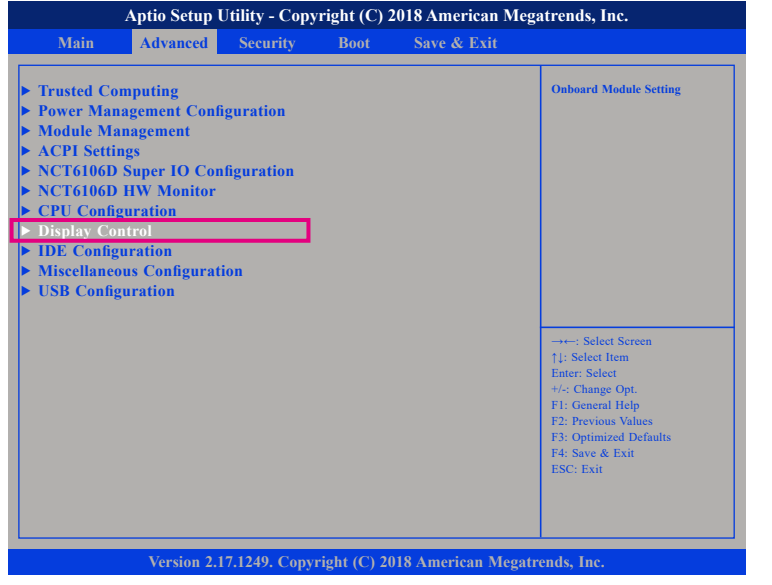

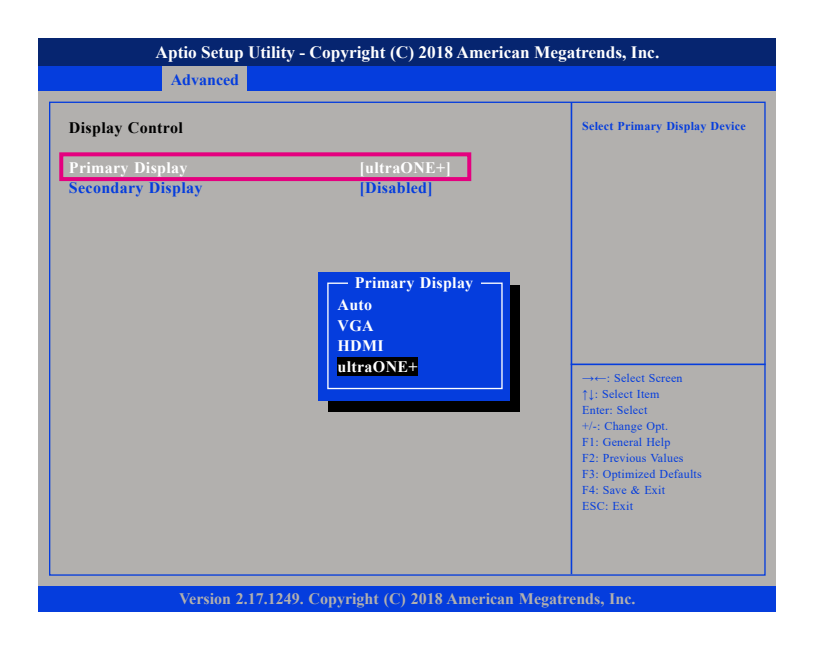

**NECOM** 

a kacamatan ing Kabupatén Kabu

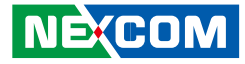

### **Set the Secondary Display**

If the secondary Display is VGA/HDMI/ultraONE+, the OS secondary screen will be displayed on the selected secondary Display.

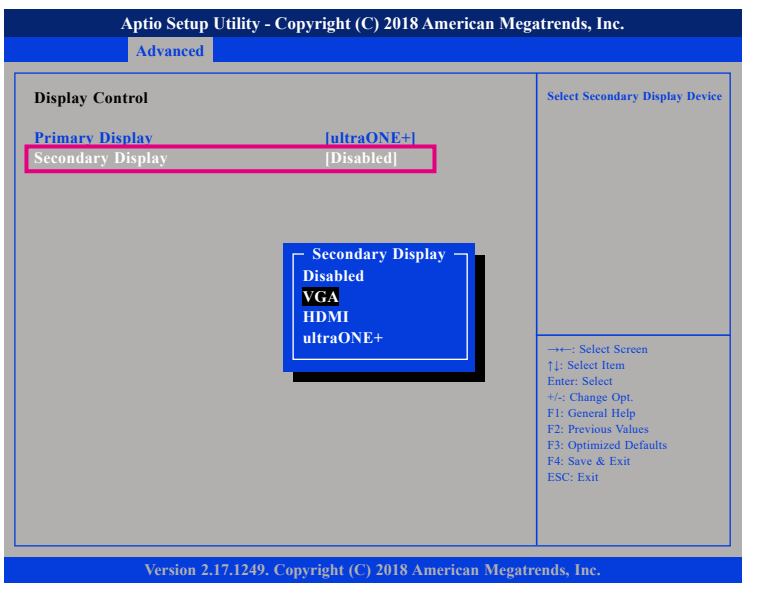

Ŧ

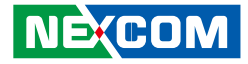

## **Appendix H: Power Consumption**

#### **OS:** Windows 7

**Burn-in Software:** Version 6.0

#### **Device:**

**Idle:** Into OS + VGA/HDMI/ultraONE+ display + Keyboard & Mouse + Speaker + mSATA

**Full State:** Run BURN-IN + VGA/HDMI/ultraONE+ display + Keyboard & Mouse + Speaker (Sound volume max) + 3G LINK (player Video) + mSATA (transfer) + COM loopback + GPIO LED x5

**Full State + Loading:** Full state + DC-out loading + USB loading + COM\_PWR loading + PoE loading

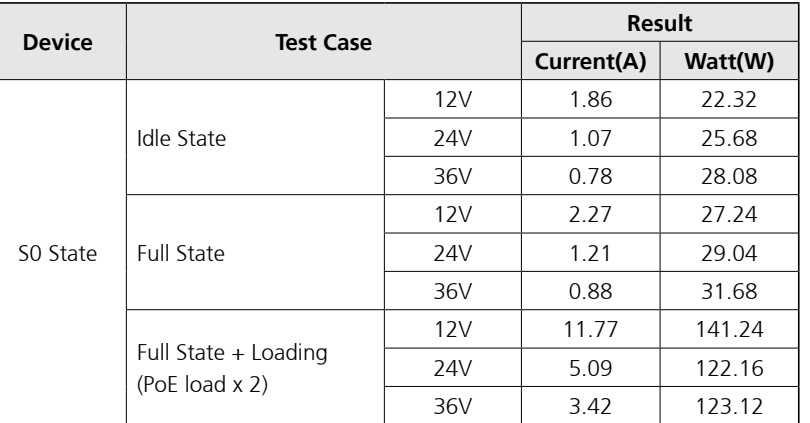